# **SIEMENS mobile**

Be inspired

Issued by Information and Communication mobile Haidenauplatz 1 D-81667 Munich

© Siemens AG 2003 All rights reserved. Subject to availability. Rights of modification reserved.

Siemens Aktiengesellschaft www.my-siemens.com

# **A60**

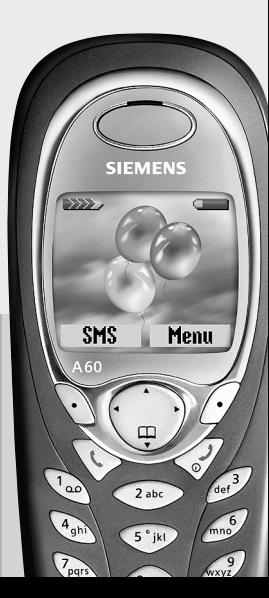

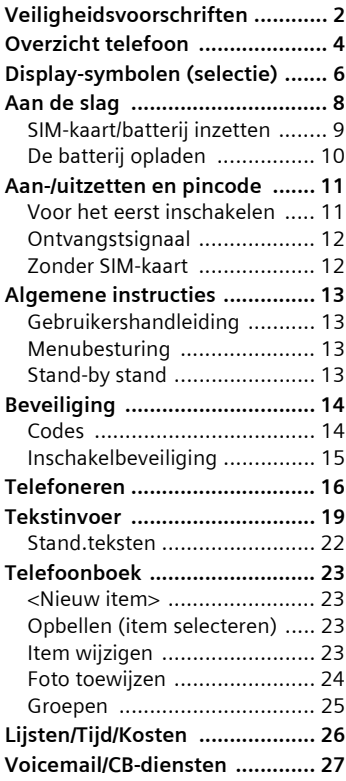

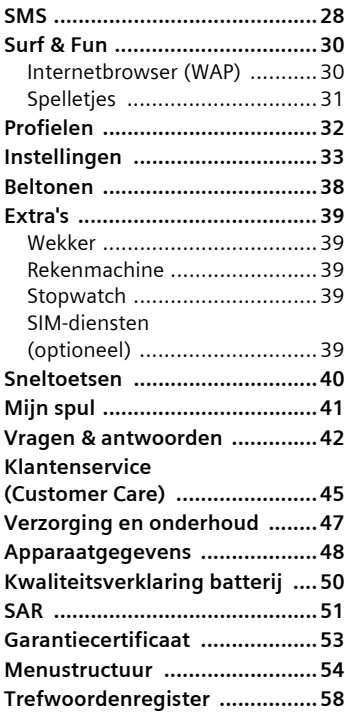

### **Raadpleeg ook het trefwoordenregister aan het eind van deze gebruikershandleiding**

# <span id="page-2-1"></span><span id="page-2-0"></span>**Veiligheidsvoorschriften**

#### **Instructies voor de ouders**

Lees voor gebruik eerst de gebruikshandleiding en veiligheidsvoorschriften zorgvuldig door. Vertel uw kinderen over de inhoud ervan en de gevaren die het gebruik van de telefoon met zich meebrengt.

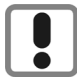

Let bij het gebruik van de telefoon op de wettelijke voorschriften en lokale beperkingen. Die kunnen bijv. van toepassing zijn in vliegtuigen, bij benzinestations, in ziekenhuizen of tijdens het autorijden.

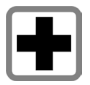

De werking van medische apparatuur zoals hoortoestellen of pacemakers kan worden gestoord. Houd ten minste een afstand van 20 cm tussen de telefoon en pacemaker aan. Houd het toestel tijdens een gesprek aan het oor dat het verste van de pacemaker is verwijderd. Neem voor meer informatie contact op met uw arts.

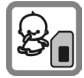

Kleine delen, zoals SIM-kaart, sluitingen, objectiefring en objectiefdeksel kunnen door kleine kinderen worden verwijderd en ingeslikt. Daarom moet de telefoon buiten bereik van kleine kinderen worden bewaard.

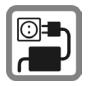

De op de netadapter aangegeven voedingsspanning (V) mag niet worden overschreden. Indien hiermee geen rekening wordt gehouden, kan de oplader worden beschadigd.

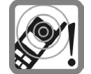

De beltoon [\(pag. 38\),](#page-38-1) de attentietonen [\(pag. 38\)](#page-38-2) en bij handsfree bellen wordt het geluid via de luidspreker weergegeven. Houd de telefoon niet tegen het oor wanneer hij overgaat of wanneer u de handsfree functie heeft ingeschakeld [\(pag. 17\).](#page-17-0) Hierdoor kan ernstige en blijvende gehoorbeschadiging ontstaan.

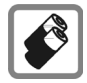

Gebruik uitsluitend originele Siemens-batterijen (100 % kwikvrij) en Siemens-opladers. Anders kan aanzienlijke materiële schade of gevaar voor de gezondheid niet worden uitgesloten. Er kan bijv. een batterij exploderen.

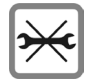

De telefoon mag niet worden geopend. Alleen voor het vervangen van de batterij (100 % kwikzilvervrij) of de SIM-kaart is dat toegestaan. Iedere andere wijziging aan het toestel is niet toegestaan en leidt tot het verlies van de garantie.

#### **Opletten a.u.b.:**

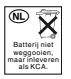

Lege batterijen en afgedankte telefoons overeenkomstig de wettelijke bepalingen voor de afvalverwerking behandelen.

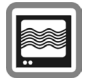

In de nabijheid van televisietoestellen, radio's, pc's enz. kan de telefoon storingen veroorzaken.

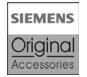

Gebruik uitsluitend originele Siemens-accessoires. Zo voorkomt u mogelijke materiële schade of schade aan de gezondheid en kunt u er zeker van zijn dat alle relevante bepalingen worden aangehouden.

De garantiebepalingen vervallen bij elke vorm van ondeskundig gebruik!

# <span id="page-4-0"></span>**Overzicht telefoon**

### 1 A **Verbindingstoets**

Weergegeven telefoonnr. /naam selecteren, oproepen aannemen. In de standby-stand het laatstgekozen telefoonnummer tonen.

#### 2  $\ll$  Aan-/uit, verbreektoets

- Indien uitgeschakeld: **Lang** indrukken om de telefoon aan zetten.
- Tijdens een gesprek of binnen een applicatie: **Kort** indrukken om de functie te beëindigen.
- In menu's: **Kort** indrukken om een stap terug te gaan. **Lang** indrukken om terug te keren naar de

standby-stand.

• In de standby-stand: **Lang** indrukken om het toestel uit te zetten.

#### 3 **Navigatietoets**

#### **Binnen lijsten en menu's:**

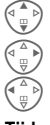

G Omhoog/omlaag bladeren.

Functie oproepen.

Menustap terug.

#### **Tijdens het gesprek:**

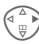

Gespreksmenu openen.

#### **In de standby-stand:**

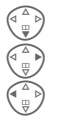

Telefoonboek openen.

Menu openen.

C GPRS-info.

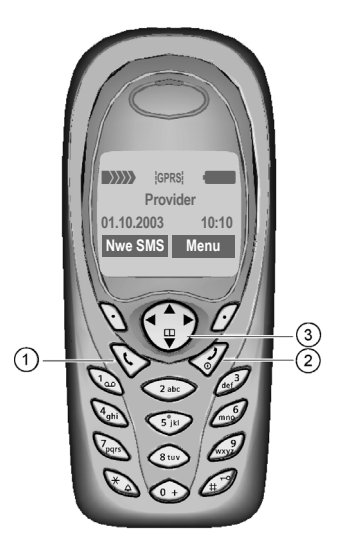

#### 1 **Ingebouwde antenne**

Dek het gedeelte van het toestel boven het batterijvak niet onnodig af. Dit vermindert de ontvangstkwaliteit.

#### 2 **Luidspreker**

#### 3 **Displaysymbolen**

Sterkte van het ontvangstsignaal/GPRS beschikbaar/batterijniveau.

#### 4 **Displaytoetsen**

De actuele functies van deze toetsen verschijnen in de onderste regel van het display als **§Tekst§** of als symbool (bijv. **d**).

#### 5 **Invoertoetsen**

Cijfers, letters.

### <sup>6</sup> \* **Lang indrukken**

- In de standby-stand: Alle signaalgeluiden in- of uitschakelen (behalve de wekker).
- Bij inkomende oproepen: Alleen de beltoon uitschakelen.

# <span id="page-5-0"></span><sup>7</sup> **Lang indrukken**

In de standby-stand: Toetsblokkering in- of uitschakelen.

8 **Microfoon**

#### 9 **Aansluitpunt**

Aansluiting voor batterijlader, headset enz.

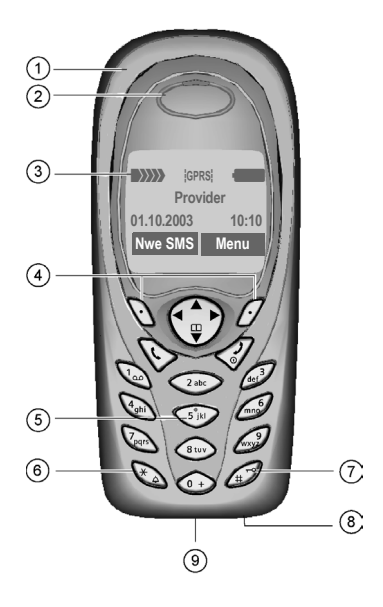

# <span id="page-6-3"></span><span id="page-6-0"></span>**Display-symbolen (selectie)**

<span id="page-6-2"></span><span id="page-6-1"></span>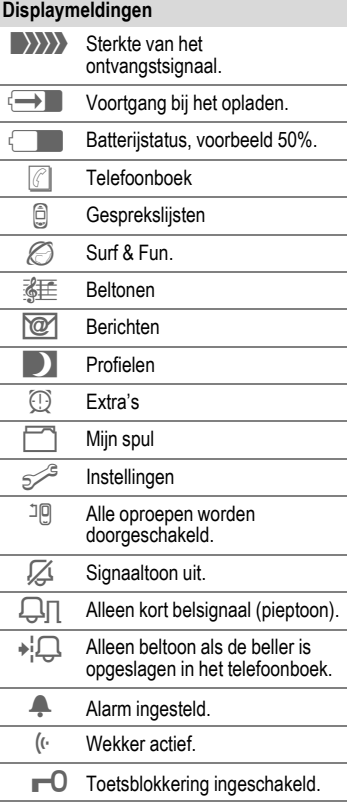

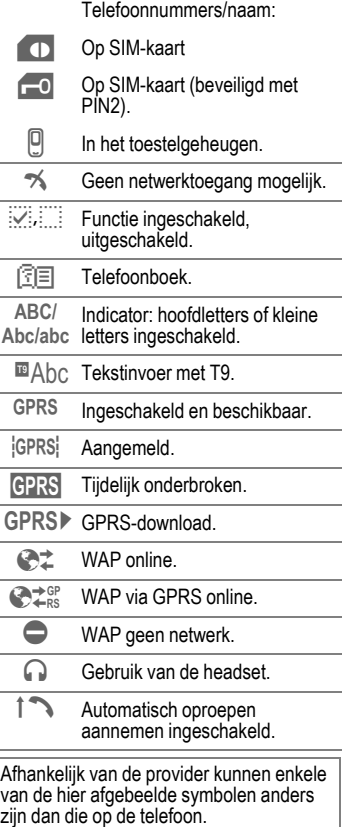

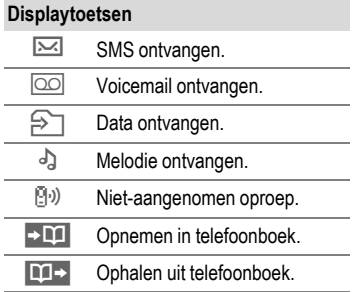

# <span id="page-8-1"></span><span id="page-8-0"></span>**Aan de slag**

De covers (voor en achter) van de behuizing en ook het toetsenbord kunnen in een paar seconden worden vervangen, en dat zonder gereedschap dankzij het CLIPit™-systeem. Schakel het toestel eerst uit:

### **In elkaar zetten**

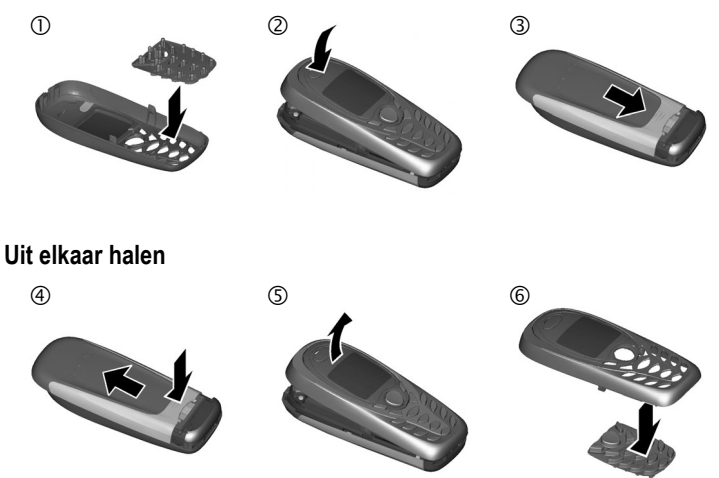

#### **Meer informatie**

Het display van uw telefoon is bij aflevering voorzien van beschermfolie. **Verwijder deze voordat u de telefoon in elkaar zet**.

Om beschadiging van het display te voorkomen, mag u het toestel niet zonder bovenschaal gebruiken.

# <span id="page-9-2"></span><span id="page-9-1"></span><span id="page-9-0"></span>**SIM-kaart/batterij inzetten**

Van uw provider krijgt u een SIMkaart, waarop alle belangrijke gegevens van uw toestel zijn opgeslagen. Als de SIM-kaart in creditcardformaat is geleverd, moet u het kleinere kaartje eruit halen en eventuele uitstekende randjes verwijderen.

• De batterijklep in de richting van de pijl <sup>0</sup> verwijderen.

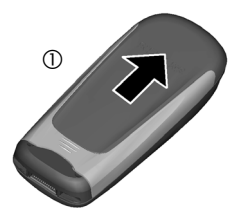

• De SIM-kaart met het contactvlak naar **beneden** plat in de uitsparing leggen en voorzichtig tot de aanslag onder de klemplaat schuiven (de afgeschuinde hoek moet aan de juiste kant zitten 2).

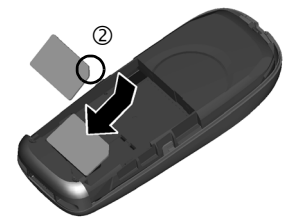

• De batterij zijdelings aanbrengen 3 en vervolgens naar beneden drukken  $\Phi$ , tot hij vastklikt.

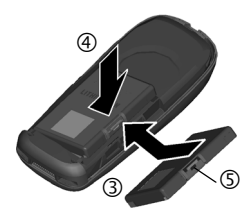

- Om te batterij te verwijderen de vergrendellip indrukken 5, en daarna de batterij verwijderen.
- De batterijklep weer op het toestel schuiven <sup>6</sup> tot deze vastklikt.

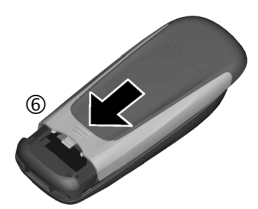

#### **Meer informatie**

Telefoon uitschakelen voordat u de batterij verwijdert!

Alleen 3 V SIM-kaarten worden ondersteund. Heeft u een oudere SIM-kaart, neem dan contact op met uw provider.

Functies zonder SIM-kaart ............[pag. 12](#page-12-1)

# <span id="page-10-1"></span><span id="page-10-0"></span>**De batterij opladen**

De batterij is bij aflevering niet volledig opgeladen. Steek daarom het oplaadsnoer onder in de telefoon, steek het netadapter in het stopcontact en laad de batterij ten minste **twee uur** lang op.

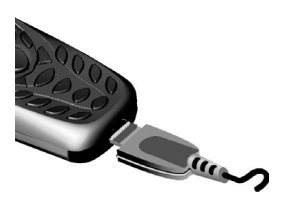

#### **Indicator tijdens het opladen**

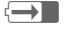

 $\overline{\leftarrow}$  Tijdens het opladen

#### <span id="page-10-2"></span>**Oplaadtijd**

Een lege batterij is na ongeveer 2 uur volledig opgeladen. Het opladen dient te gebeuren bij temperaturen tussen 5 °C en 40 °C. Zodra deze temperatuurlimiet met meer dan 5 °C wordt overschreden, begint als waarschuwing het oplaadsymbool te knipperen. De op de netadapter aangegeven netspanning mag niet worden overschreden.

#### **Het oplaadsymbool verschijnt niet**

Als de batterij echt helemaal leeg is, verschijnt het oplaadsymbool pas zodra de oplader een tijdje is aangesloten. Het symbool verschijnt na max. 2 uur. De batterij is in dit geval na ca. 3-4 uur helemaal opgeladen.

#### **Gebruik uitsluitend de meegeleverde netadapter!**

#### **Batterijniveau-indicator**

Geeft tijdens het gebruik het batterijniveau aan (leeg-vol):

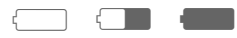

Wanneer de batterij bijna leeg is, klinkt een signaal. Het batterijniveau wordt alleen na een volledige oplaad- of ontlaadsessie correct weergegeven. Verwijder de **batterij daarom niet onnodig** en onderbreek het **oplaadproces** bij voorkeur **niet voordat dit voltooid is**.

#### **Meer informatie**

De netadapter wordt na enige tijd warm. Dit is normaal en ongevaarlijk.

# <span id="page-11-0"></span>**Aan-/uitzetten en pincode**

# <span id="page-11-2"></span>**In- en uitschakelen**

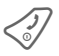

**Solut B** De aan/uit/einde-toets<br> **lang** indrukken.

# <span id="page-11-3"></span>**Pincode invoeren**

U kunt de SIM-kaart beveiligen met een pincode van 4 tot 8 cijfers.

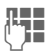

Voer met de cijfertoetsen de pincode in. Om te zorgen dat niemand uw pincode kan lezen op de display, verschijnen hierbij in plaats van cijfers \*\*\*\*. Invoerfouten corrigeert u met **§Wissen§**.

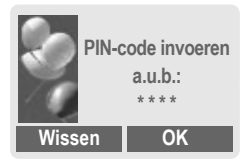

**Society** Bevestig de invoer van de pincode met de rechter displaytoets. Het aanmelden bij het netwerk duurt enkele seconden.

# <span id="page-11-1"></span>**Voor het eerst inschakelen**

### **Tijd/datum**

Bij de ingebruikname hoeft u de klok slechts eenmaal correct in te stellen.

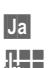

**§Ja§** Indrukken.

**THE** Eerst de datum (dag/ maand/jaar), dan de tijd (24 uur incl. seconden) invoeren.

**OK** Indrukken. De tijd en datum zijn nu bijgewerkt.

### <span id="page-11-4"></span>**Tijdzones**

Selecteer de tijdzone waarin u zich op dat moment bevindt.

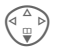

Selecteer de gewenste tijdzone uit de lijst ...

**§Instellen§** ... en leg deze vast.

#### **Meer informatie**

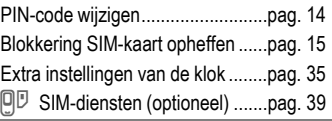

### **Taal**

Bij de ingebruikname vraagt het toestel om voor de T9-tekstinvoer maximaal twee talen te selecteren [\(pag. 19\)](#page-19-1).

Om meer geheugenruimte vrij te maken voor foto's en geluiden, worden alle T9-woordenboeken van de ongebruikte talen uit het geheugen verwijderd.

U kunt ook besluiten om dit pas op een later tijdstip vast te leggen. Zodra u de telefoon opnieuw aanzet, vraagt het toestel opnieuw om de talen in te stellen.

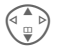

Taal selecteren.

**§Wijzigen§** Selectie in-/uitschakelen. Er kunnen maximaal 2 talen tegelijkertijd geselecteerd zijn.

**OK** Bevestig de selectie.

#### **Meer informatie**

Als u geen enkele taal selecteert, worden **alle** woordenboeken gewist en wordt de T9-tekstinvoer definitief en onherroepelijk gedeactiveerd.

U kunt ook een ander woordenboek downloaden van het internet zoals aangegeven onder:

**[www.siemens-mobile.com/t9](http://www.siemens-mobile.com/t9)**

Selectie van de Invoertaal .............[pag. 20](#page-20-0)

# <span id="page-12-2"></span>**Alarmnummer (SOS)**

#### **Gebruik dit nummer uitsluitend in noodgevallen!**

Door op de linker displaytoets **§SOS§** te drukken, kunt u ook **zonder** SIMkaart of pincode het alarmnummer bellen (niet in alle landen mogelijk).

# <span id="page-12-3"></span><span id="page-12-0"></span>**Ontvangstsignaal**

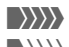

**WWWW** Sterk ontvangstsignaal.

 $\langle \rangle \rangle$  Een zwak signaal vermindert de verstaanbaarheid en kan zelfs tot het verbreken van de verbinding leiden. Ga naar een locatie waar het ontvangstsignaal sterker is.

# <span id="page-12-1"></span>**Zonder SIM-kaart**

Wanneer u de telefoon **zonder** SIMkaart inschakelt, kunt u sommige functies tóch nog gebruiken.

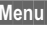

**§Menu§** Druk op de displaytoets. De functies verschijnen.

**SOS** Alarmnummers bellen.

# <span id="page-13-6"></span><span id="page-13-0"></span>**Algemene instructies**

# <span id="page-13-1"></span>**Gebruikershandleiding**

De volgende symbolen worden gebruikt om de bediening te verduidelijken:

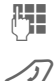

Getallen of letters invoeren.

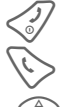

 $\mathcal{B}$  Aan/uit/eindetoets

Verbindingstoets.

 $\left(\begin{matrix} \widehat{a} \\ \vdots \\ \widehat{a} \end{matrix}\right)$  Druk op de aangegeven zijde van de navigatietoets.

**Displaytoetsen** 

**§Menu§** Weergave van een displaytoetsfunctie.

 $\Box$  Functie afhankelijk van provider, waarvoor mogelijk afzonderlijke registratie nodig is.

# <span id="page-13-4"></span>**Snelkeuze in menu's**

Alle menufuncties zijn intern genummerd. Door het opeenvolgend invoeren van deze nummers kan een functie direct worden geselecteerd.

Bijv. nieuw SMS-bericht schrijven:

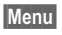

**§Menu§** indrukken.

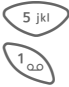

5 voor **Berichten**

1 voor **Nieuwe SMS**

# <span id="page-13-2"></span>**Menubesturing**

In deze gebruiksaanwijzing worden de stappen die nodig zijn om een functie te kunnen uitvoeren **verkort**  weergegeven.

Bijvoorbeeld.

Oproepen van de lijst met de gemiste oproepen in verkorte vorm:

 $\rightarrow$  $\bigcirc$  $\rightarrow$  **Gemiste opr.** 

Dat houdt de volgende stappen in:

- **§Menu§** Hoofdmenu openen.
	- $\rightarrow$  Kies het menu Z **Lijsten**, dan de functie **Gemiste opr.**

<span id="page-13-5"></span>**§Kies§** Bevestiging.

# <span id="page-13-3"></span>**Stand-by stand**

<span id="page-13-7"></span>Nadat de naam van de provider op het display is verschenen, is de telefoon **stand-by** en **klaar voor gebruik**.

De linker displaytoets kan zijn voorzien van verschillende functies.

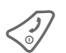

B Als u **lang** op de Aan/Uit/ Einde-toets drukt, zet u het toestel vanuit elke situatie terug in de standby stand.

# <span id="page-14-5"></span><span id="page-14-0"></span>**Beveiliging**

# <span id="page-14-6"></span><span id="page-14-1"></span>**Codes**

Het toestel en SIM-kaart worden door verschillende codes beveiligd tegen misbruik.

#### **Bewaar deze codes op een veilige en vaste plaats waar u ze altijd kunt terugvinden.**

<span id="page-14-10"></span><span id="page-14-9"></span><span id="page-14-7"></span>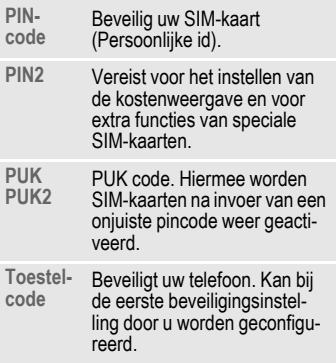

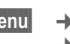

**Menu**  $\rightarrow$   $\rightarrow$   $\rightarrow$  **Beveiliging** ¢ **Codes**

¢ Functie selecteren.

# <span id="page-14-4"></span><span id="page-14-3"></span>**PIN-gebruik**

Direct na het aanzetten vraagt het toestel meestal om de pincode. U kunt deze controle uitschakelen, maar riskeert dan wel dat ook onbevoegden het toestel kunnen gebruiken. Bij sommige providers kunt u deze beveiliging niet uitschakelen.

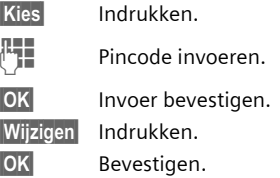

### <span id="page-14-8"></span><span id="page-14-2"></span>**PIN wijzigen**

U kunt de pincode wijzigen in een getal (van 4 tot 8 cijfers) dat u beter kunt onthouden.

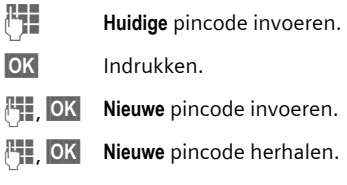

- 
- **Menu**  $\rightarrow$   $\rightarrow$   $\rightarrow$  **Beveiliging**

¢ **Codes**

 $\rightarrow$  Kies een functie.

# **PIN2 wijzigen**

(Verschijnt alleen als u beschikt over een pin2-code). De procedure is hetzelfde als bij **PIN wijzigen**.

# **Telefooncode wijzigen**

Zodra u een door de toestelcode beveiligde functie oproept, kunt u de toestelcode ook wijzigen (in een getal van 4 tot 8 cijfers). Deze code geldt dan voortaan voor alle beveiligde functies. Als u drie keer achter elkaar een verkeerde code invoert, wordt de toestelcode geblokkeerd, en ook alle functies waarvoor de toestelcode nodig is. Neem dan contact op met de klantenservice van Siemens [\(pag. 45\).](#page-45-1)

# <span id="page-15-3"></span><span id="page-15-1"></span>**Blokkering van de SIM-kaart opheffen**

Als driemaal achter elkaar een onjuiste pincode is ingevoerd, wordt de SIM-kaart geblokkeerd. Voer de PUKcode in (MASTER PIN) die bij uw SIMkaart hoort. Neem contact op met uw provider als u de PUK-code (MASTER PIN) kwijt bent.

# <span id="page-15-2"></span><span id="page-15-0"></span>**Inschakelbeveiliging**

Ook bij gebruik zonder pincode ([pag. 14\)](#page-14-3) vraagt het toestel bij het inschakelen om een bevestiging.

Dit voorkomt dat u de telefoon per ongeluk inschakelt, bijv. wanneer u de telefoon in uw zak draagt of als u zich in een vliegtuig bevindt.

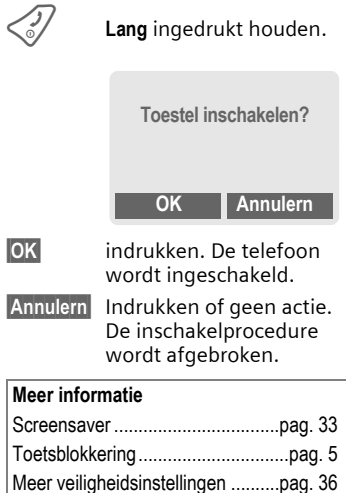

# <span id="page-16-0"></span>**Telefoneren**

# <span id="page-16-5"></span>**Nummer kiezen met de cijfertoetsen**

Het toestel moet aan staan (standby-stand).

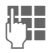

**JU Telefoonnummer invoeren<br>U Telefoonnummer, evt.**<br>Caltijd met netnummer, evt. met internationaal toegangsnummer).

> **§Wissen§ Kort** indrukken om het laatste teken te wissen, **lang** indrukken om het hele telefoonnummer te wissen.

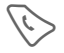

Om het nummer te bellen de verbindingstoets indrukken.

# <span id="page-16-2"></span>**Gesprek beëindigen**

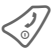

 $\mathcal{D}$  Einde-toets **kort** indrukken. Het gesprek wordt beëindigd. Druk ook op deze toets wanneer uw gesprekspartner de verbinding als eerste heeft verbroken.

# <span id="page-16-10"></span>**Volume instellen**

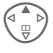

<span id="page-16-6"></span> $\left(\begin{matrix} 2 \ \end{matrix}\right)$  Met de navigatietoets (boven) start u de volumeregeling tijdens het gesprek.

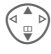

G Volume instellen en met **§OK§** bevestigen.

Wanneer u in de auto een handsfreeinstallatie gebruikt, heeft het ingestelde handsfree-volume geen invloed op de volume-instelling van de telefoon.

# <span id="page-16-7"></span>**Nummer opnieuw bellen**

Om het laatstgekozen nummer opnieuw te bellen:

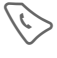

A Verbindingstoets één keer indrukken.

In de lijst het gewenste telefoonnummer selecteren, en dan om te kiezen op ...

<span id="page-16-11"></span>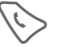

<span id="page-16-9"></span>... drukken.

# **Als het toestel in gesprek is**

#### <span id="page-16-1"></span>**Automatisch opnieuw bellen**

**§AutoHerh§** Het telefoonnummer wordt automatisch 10 keer met oplopende tussentijden gebeld.

### **of**

#### <span id="page-16-8"></span>**Terugbellen**

 $\overline{O}$ 

**§Terugbellen§**

U hoort de beltoon zodra het bezette toestel weer vrij is.

#### <span id="page-16-3"></span>**Herinnering**

**§Prompt§** Na 15 min. herinnert een signaal u eraan dat u het weergegeven nummer nog eens moet bellen.

<span id="page-16-4"></span>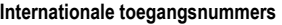

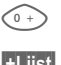

Lang indrukken tot het teken "+"-verschijnt.

**§+Lijst§** Indrukken en het land selecteren.

# <span id="page-17-1"></span>**Oproep aannemen**

Het toestel moet aan staan (standbystand). Een inkomende oproep onderbreekt elk ander gebruik van de telefoon.

**Beantw.** of **C** indrukken.

Een telefoonnummer dat via het netwerk wordt doorgegeven, verschijnt op het display. Als dit nummer ook in uw telefoonboek voorkomt, verschijnt de bijbehorende naam in plaats van het nummer. Bovendien kunt u in plaats van een kloksymbool ook een foto laten verschijnen.

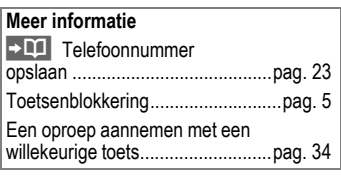

#### **Let op**

Neem altijd eerst de oproep aan voordat u de telefoon tegen het oor houdt. Zo voorkomt u dat uw gehoor wordt beschadigd door een luide beltoon.

# <span id="page-17-2"></span>**Oproep negeren**

**§Afwijzen§ of** B**kort** indrukken.

# <span id="page-17-0"></span>**Handsfree**

U kunt tijdens een gesprek de telefoon neerleggen (handsfree). In dat geval wordt het geluid via de luidspreker weergegeven.

**§Handsfr.§** Handsfree activeren.

**§Ja§** Inschakelen.

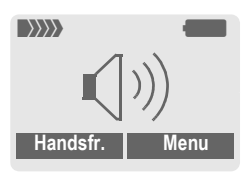

Het volume regelen met de navigatietoets.

**§Handsfr.§** Uitschakelen.

#### **Attentie!**

**De handsfree-functie beslist uitschakelen** vóórdat u de telefoon bij uw oor houdt. Dit voorkomt gehoorbeschadiging.

# **Wissselgesprek** <sup>b</sup>

• Tijdens een telefoongesprek kunt u nog een ander nummer bellen zonder de eerste verbinding te verbreken.

**y menu§** Gespreksmenu openen.

<span id="page-18-1"></span>**In wacht** Huidig gesprek in de wachtstand zetten.

Bel het tweede telefoonnummer.

Zodra die verbinding tot stand is gebracht:

**y menu§** Gespreksmenu openen

**Wissel** Tussen gesprekken heen en weer schakelen.

- Tijdens een telefoongesprek kan er nog een tweede oproep binnenkomen, wat aangegeven wordt door een piepsignaal [\(pag. 34\)](#page-34-1).
- **§Wissel§** De nieuwe oproep aannemen en het huidige gesprek in de wachtstand zetten. Tussen de beide gesprekken heen en weer schakelen zoals hiervoor beschreven.

**of**

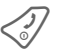

Het actieve gesprek beëindigen.

**§Beantw.§** De nieuwe oproep aannemen.

# <span id="page-18-2"></span>**Conferentie** <sup>b</sup>

- <span id="page-18-0"></span>U kunt maximaal 5 deelnemers bellen om samen telefonisch te vergaderen. Zodra die verbinding tot stand is gebracht:
- 
- **y menu§** Menu openen en **In wacht**selecteren. Het huidige gesprek wordt in de wachtstand gezet.

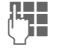

 $\mathbf{K}$  Kies nu een nieuw telefoonnummer. Als de nieuwe verbinding is gemaakt ...

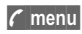

**y menu§** Menu openen en **Conferentie** selecteren. Het gesprek in de wachtstand wordt nu bijgeschakeld.

Deze procedure herhalen tot alle gesprekspartners (max. 5) bijgeschakeld zijn.

### **Beëindigen**

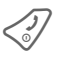

B Met de Einde-toets wor-den **alle** gesprekken van de telefonische vergadering beëindigd.

# <span id="page-19-1"></span><span id="page-19-0"></span>**Tekstinvoer**

# <span id="page-19-6"></span>**Tekstinvoer zonder T9**

Meerdere keren op de cijfertoetsen drukken tot het gewenste teken verschijnt. De cursor springt na een korte onderbreking naar de volgende positie. Voorbeeld:

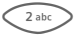

2 Eenmaal **kort indrukken** voor de letter **a**, tweemaal voor de **b** enz.

> **Lang indrukken** voor de cijfers.

- **Ä,ä,1-9** Letters met trema's en getallen verschijnen ná de betreffende letter.
- **§Wissen§ Kort indrukken** wist het teken vóór de cursor, **lang indrukken** wist het hele woord.

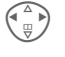

<span id="page-19-5"></span>Cursor verplaatsen (vooruit/terug).

**Kort indrukken:** Overscha-<br>kelen tussen abc, Abc, **ABC, T9abc**, **T9Abc**, **T9ABC**, **123**. Statusweergave op de bovenste regel van het display

> **Lang indrukken:** Alle invoervarianten verschijnen.

**Kort indrukken: Speciale** tekens verschijnen.

**Lang indrukken:** Invoermenu openen.

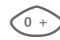

#### **Een of meerdere keren indrukken**:

**. , ? ! ' " 0 - ( ) @ / : \_**

**Lang indrukken: 0** invoeren.

**100 Spaties invoeren. Twee-** $<sub>mad</sub>$  indrukken = volgen-</sub> de regel.

# <span id="page-19-4"></span><span id="page-19-2"></span>**Speciale tekens**

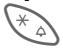

**Kort** indrukken. De tekentabel verschijnt:

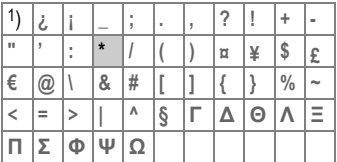

1) volgende regel

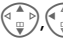

Teken selecteren.

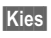

**§Kies§** Indrukken.

# <span id="page-19-3"></span>**Invoermenu**

Bij de tekstinvoer:

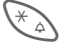

**Lang** indrukken. Het invoermenu verschijnt:

**Tekst formaat** (alleen SMS)

**Invoertaal**

**Markeren**

**Kopiëren/Toevoegen**

# <span id="page-20-3"></span>**Tekstinvoer met T9**

T9 "raadt" uit een reeks toetsaanslagen het juiste woord door de ingevoerde reeks te vergelijken met een uitgebreid woordenboek.

### <span id="page-20-1"></span>**T9 in-/uitschakelen**

- **§Opties§** Tekstmenu openen **T9-invoer** selecteren, en vervolgens **T9-voorkeur**.
- **§Wijzigen§** T9 inschakelen.

### <span id="page-20-0"></span>**Invoertaal selecteren**

Schakel over naar de taal waarin u de tekst wilt invoeren.

- **§Opties§** Tekstmenu openen **T9-invoer** selecteren, en
	- vervolgens **Invoertaal**.
- 

**§Kies§** Bevestigen, de nieuwe taal wordt ingesteld.

### **Woord invoeren met T9**

Wat u op het display ziet, verandert tijdens het invoerproces. Voer een woord daarom volledig in, zonder op het display te letten.

Druk nu slechts **éénmaal** op de toetsen waaronder de betreffende letters staan, bijv. voor "hotel":

<span id="page-20-2"></span>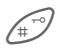

 $\mathbb{R}^{\sim}$ kort indrukken voor **T9Abc,** vervolgens

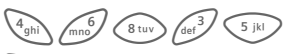

1 Indrukken. Een woord wordt afgesloten met een spatie.

Voer geen speciale tekens in zoals een Ä, maar gebruik een standaardteken zoals bijv. A, de rest wordt door T9 gedaan.

#### **Meer informatie**

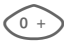

 $\begin{array}{cc}\n\circ & \downarrow \\
\circ & \downarrow\n\end{array}$  Een punt plaatsen. Het woord wordt beëindigd als een spatie volgt. In het woord staat de punt voor apostrof/koppelteken:

bijv. **§auto.s§** = auto's.

Naar rechts gaan. Beëindigt het woord.

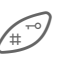

**Kort indrukken:** Omschake-<br>len tussen: abc, Abc, T9abc, **T9Abc, 123**. Statusweergave op de bovenste regel van het display

> **Lang indrukken:** Alle invoervarianten verschijnen.

\* **Kort indrukken:** Selectie van speciale tekens [\(pag. 19\).](#page-19-2)

**Lang indrukken:** Opent het invoermenu [\(pag. 19\).](#page-19-3)

### <span id="page-21-0"></span>**T9-woordsuggesties**

Als het woordenboek voor een reeks toetsaanslagen (een woord) meerdere mogelijkheden vindt, verschijnt het meest aannemelijke woord.

Het woord moet **§gemarkeerd§** zijn. Vervolgens op

 $\left| \widehat{f_1} \widehat{g_1} \right|$  drukken. Het weergegeven woord wordt vervangen door een ander woord. Als ook dit niet het juiste woord is, herhaalt u de procedure tot het juiste woord verschijnt.

Ga als volgt te werk om een woord aan het woordenboek toe te voegen:

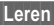

**§Leren§** Selecteren.

Het woord nu zonder T9-ondersteuning invoeren en met **§Opslaan§** in het woordenboek opnemen.

### **Woord corrigeren**

**Met** T9 ingevoerd:

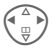

(A) Een woord naar<br>
links/rechts gaan, totdat het gewenste woord is **§gemarkeerd§**.

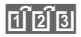

**FIFIEL** Opnieuw door de woordsuggesties van T9 heenbladeren.

**§Wissen§** Wist het teken links van de cursor **en** laat het eventuele nieuwe woord verschijnen.

**Niet** met T9 ingevoerd:

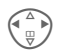

Per teken naar links of rechts lopen.

**§Wissen§** Verwijdert het teken links

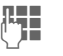

**J Hansen** Nieuwe tekens verschij-<br>Universiteit op de plaats van de cursor.

T9®tekstinvoer is gepatenteerd bij o.a.: U.S. Pat. Nos. 5,818,437, 5,953,541, 5,187,480, 5,945,928, and 6,011,554; Canadian Pat. No. 1,331,057; United Kingdom Pat. No. 2238414B; Hong Kong Standard Pat. No. HK0940329; Republic of Singapore Pat. No. 51383; Euro.Pat. No. 0 842 463 (96927260.8) DE/DK, FI, FR, IT, NL, PT, ES, SE, GB; en wereldwijd zijn nog meer patenten aangevraagd.

van de cursor.

# <span id="page-22-1"></span><span id="page-22-0"></span>**Stand.teksten**

In het toestel zijn ook een aantal standaardteksten opgeslagen die u kunt gebruiken in uw berichten. Bovendien kunt u 5 eigen standaardteksten invoeren en opslaan. Elke standaardtekst mag uit max. 32 tekens bestaan.

In tegenstelling tot de eigen standaardteksten kunt u de vaste standaardteksten niet wijzigen of wissen.

### **Standaardteksten opstellen**

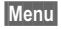

 $\rightarrow$  **<u>◎</u>** → Stand.teksten

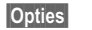

**§Opties§ <Nieuw item>** selecteren.

**Januaries Standaardteksten** opstellen

**§Opslaan§** Indrukken. De standaardtekst wordt opgeslagen.

### **Standaardteksten gebruiken**

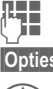

**Japan** Berichtteksten invoeren.

**§Opties§** Tekstmenu openen.

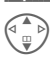

G **Stand.teksten** selecteren.

G Een standaardtekst uit de lijst selecteren.

**§Kies§** Bevestigen. De standaardtekst wordt links van de cursor ingevoegd.

# <span id="page-23-5"></span><span id="page-23-0"></span>**Telefoonboek**

Veel gebruikte telefoonnummers kunt u samen met de bijbehorende naam invoeren in het telefoonboek. Het bellen zelf doet u op een later tijdstip door de betreffende naam te markeren. Als bij een telefoonnummer ook een naam is opgeslagen, verschijnt deze naam op het display zodra u door dit nummer wordt opgebeld. U kunt telefoonnummers verdelen over verschillende groepen.

# <span id="page-23-4"></span><span id="page-23-1"></span>**<Nieuw item>**

F Telefoonboek openen (vanuit de standby-stand).

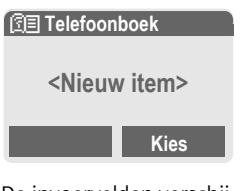

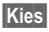

**§Kies§** De invoervelden verschijnen op het display.

- G B Selecteer de gewenste invoervelden en vul deze in. Het maximumaantal tekens verschijnt op het display.
- **Nummer:** Voer telefoonnummers altijd in mét hun netnummers.
- **Naam:** Voer de voornaam en/of achternaam in.

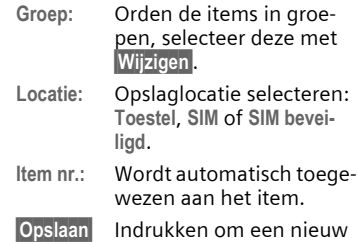

<span id="page-23-7"></span><span id="page-23-6"></span>item op te slaan.

# <span id="page-23-2"></span>**Opbellen (item selecteren)**

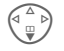

- F Telefoonboek openen en naam selecteren.
- A Telefoonnummer wordt gebeld.

# <span id="page-23-3"></span>**Item wijzigen**

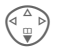

- $\begin{pmatrix} \begin{smallmatrix} \Delta & \Delta \ \Box & \Box \end{smallmatrix} \end{pmatrix}$  Item uit het telefoonboek selecteren.
- **§Opties§** Indrukken, **Bewerken** selecteren. Na het wijzigen **§Opslaan§**.

#### **Meer informatie**

**<Overige boeken>**:

**<Eig. nrs.>**: Uw eigen telefoonnummer invoeren,: **<Servicenummer>**/**<Beveiligde SIM>**/**<SIM-telefoonb.>**

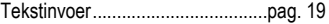

# <span id="page-24-1"></span><span id="page-24-0"></span>**Foto toewijzen**

Wijs aan max. 50 telefoonnummers een eigen foto toe. Zo'n foto verschijnt op het display zodra u door het bijbehorende telefoonnummer wordt gebeld.

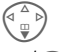

Telefoonboek openen.

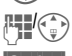

Item selecteren.

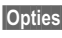

**§Opties§** Menu openen.

I **Afbeelding** selecteren. Er verschijnt een lijst met foto's.

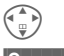

Foto selecteren.

- **§Openen§** De foto verschijnt op het display.
- **§Kies§** De foto wordt aan het telefoonnummer toegewezen en in het telefoonboek met een symbool › gemarkeerd.

### **Foto wissen/wijzigen**

Als aan een telefoonnummer een foto is toegewezen, kunt u die foto ook wissen of vervangen.

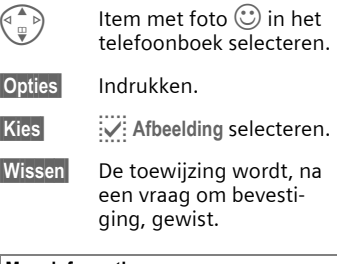

#### **Meer informatie**

Een foto kan ook aan meerdere telefoonnummers worden toegewezen.

Foto's toevoegen...........................[pag. 41](#page-41-1)

# <span id="page-25-1"></span><span id="page-25-0"></span>**Groepen**

In de telefoon zijn vijf groepen voorgeprogrammeerd waarin u uw telefoonboekitems overzichtelijk kunt ordenen. U kunt deze groepen ook een andere naam geven.

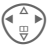

 $\left(\begin{matrix} \wedge \\ \wedge \end{matrix}\right)$  Telefoonboek openen (vanuit de standby-stand):

**<Groepen>** Selecteren (achter de groepsnaam staat het aantal items vermeld).

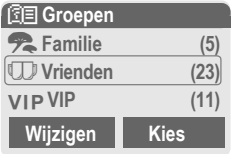

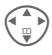

Groep selecteren.

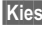

**§Kies** Groep openen.

#### **of**

#### **§Naam wijzigen§**

Selecteren en de groep een naam geven.

#### **Meer informatie**

**Geen groep**: Bevat alle telefoonitems die bij geen enkele groep horen (deze naam kunt u niet wijzigen).

SMS aan groep ............................[pag. 28](#page-28-1)

### **Beltoon voor groep**

Wijs aan een groep een beltoon toe die u te horen krijgt als u door een lid van die groep wordt gebeld.

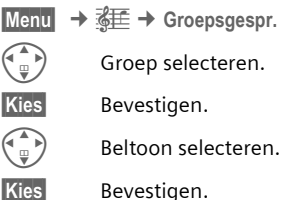

# <span id="page-26-0"></span>**Lijsten/Tijd/Kosten**

De telefoon slaat de nummers op van de inkomende en uitgaande oproepen, zodat u die later gemakkelijk weer opnieuw kunt kiezen.

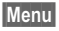

 $\rightarrow$ 

**§Kies§** Indrukken.

 $\binom{d^{n}}{n}$  Gesprekslijst selecteren en **§Kies§** indrukken.

 $\begin{pmatrix} \begin{smallmatrix} \mathbb{A} \\ \mathbb{Q} \end{smallmatrix} \end{pmatrix}$  Tel. nummer selecteren.

Telefoonnummer kiezen.

### <span id="page-26-7"></span>**Gemiste opr.**

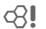

De telefoonnummers van oproepen die u niet heeft beantwoord, worden opgeslagen als het netwerk de nummerweergave ondersteunt.

 $\left[\overline{P}_1\right]$  Symbool voor gemiste oproep.

#### <span id="page-26-3"></span>**Ontvangen opr**

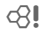

Aangenomen oproepen worden in een lijst opgenomen als het netwerk nummerweergave ondersteunt.

#### <span id="page-26-6"></span>**Gekozen nrs.**

Toegang tot de telefoonnummers die u het laatst hebt gekozen.

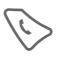

Snelle toegang in de standby-stand.

### **Lijst wissen**

De gesprekslijsten worden gewist.

### **Gesprekslijsten-menu**

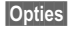

**§Opties§** Items bewerken.

# <span id="page-26-12"></span>**Tijd/Kosten**

<span id="page-26-8"></span>Weergave van de kosten en tijdsduur van een gesprek, en het instellen van een kostenlimiet voor uitgaande gesprekken.

<span id="page-26-11"></span>**Menu** → **⊜** → Tijd/Kosten

Kies een functie:

<span id="page-26-4"></span>**Laatste gesprek**, **Alle uitgaande**, **Alle inkomende**, **Rest. eenh.**

**§Kies§** Kostenteller oproepen.

**§Reset§** Kostenteller resetten.

**QK** Kostenteller stoppen.

### <span id="page-26-2"></span>**Kosten inst.**

- **§Menu§**
	- $\rightarrow$ *Q* → Tijd/Kosten ¢ **Kosten inst.**

### **Val.Calc**

(Vraagt om pin2-code).

Valuta voor de kostenweergave.

#### <span id="page-26-9"></span>**Prs. beltegoed**

(Vraagt om pin2-code).

Kosten per eenheid/tijdsbestek.

#### <span id="page-26-10"></span>**Tegoed**

d

del

(Vraagt om pin2-code).

Op speciale SIM-kaarten een beltegoed/tijdsbestek voor het verbruik vastleggen.

#### <span id="page-26-5"></span>**Autom. weerg.**

Gespreksduur en –kosten worden na ieder gesprek automatisch weergegeven.

del

<span id="page-26-1"></span>

# <span id="page-27-0"></span>**Voicemail/CB-diensten**

# <span id="page-27-4"></span>**Voicemail/mailbox**

- 
- $\overline{\text{Mean}} \rightarrow \overline{\text{Q}}$   $\rightarrow$  Instelling  $→$  **Gesproken bericht**

<span id="page-27-5"></span>Bij de meeste providers krijgt u de beschikking over een mailbox die werkt als een soort antwoordapparaat. In deze mailbox kan een beller een voicemailbericht voor u achterlaten, als

- <span id="page-27-1"></span>• Uw telefoon uit staat of niet klaar is voor ontvangst,
- U de oproep niet wilt aannemen,
- U telefonisch in gesprek bent.

Indien nodig meldt u zich bij uw provider aan voor een mailbox en past u de toestelinstellingen met de hand aan.

### **Instellingen:** b

Van uw provider krijgt u twee telefoonnummers:

#### **Het telefoonnummer van de mailbox opslaan**

Dit nummer belt u om uw voicemailberichten af te luisteren.

 $\text{Mean}$   $\rightarrow$   $\text{Q}$   $\rightarrow$  Instelling  $→$  **Gesproken bericht** 

Het telefoonnummer van de mailbox opgeven en dit bevestigen met **§OK§**.

### **Doorschakelnummers opslaan**

Inkomende oproepen worden naar dit nummer doorgeschakeld.

**Menu**  $\rightarrow \infty$ <sup>5</sup>  $\rightarrow$  Omleidingen ¢ bijv.. **Onbeantw opr.** ¢ **Instellen**

Het doorschakelnummer opgeven en u aanmelden bij het netwerk met **<b>QK**. Na enkele seconden ontvangt u de bevestiging (zie ook [pag. 35\)](#page-35-1).

### **Voicemail afluisteren** b

Bij ontvangst van een nieuwe voicemail krijgt u de volgende aankondiging:

Een  $\overline{)}$  symbool met signaaltoon of **@** een SMS meldt de ontvangst van een nieuwe voicemail of u krijgt via de telefoon een ingesproken aankondiging. Bel uw mailbox om de berichten af te luisteren.

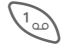

1 **Lang** indrukken (evt. eenmalig het mailboxnummer invoeren). Afhankelijk van de provider dit met **§OK§** en **§Mailbox§** bevestigen.

# <span id="page-27-3"></span>**CB-diensten**

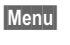

 $\overline{\text{Menu}} \rightarrow \overline{\text{QZ}} \rightarrow \text{Insteading}$ ¢ **CB-diensten**

<span id="page-27-2"></span>Sommige providers bieden informatiediensten (infokanalen) aan. Als de ontvangst van zo'n dienst is ingeschakeld, ontvangt u berichten over de geactiveerde thema's uit uw **Themalijst**.

# <span id="page-28-0"></span>**SMS**

<span id="page-28-2"></span>Met uw telefoon kunt u extra lange SMS-berichten (max. 760 tekens) verzenden en ontvangen, die dan automatisch uit meerdere "normale" SMS-berichten worden opgebouwd (let op de kosten).

Bovendien kunt u foto's en geluiden aan een SMS-bericht toevoegen.

# **SMS-bericht opstellen/ verzenden**

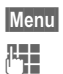

<span id="page-28-5"></span> $\rightarrow$  **<u></u>***I*  $\rightarrow$  Nieuwe SMS

J Tekst invoeren (zie [pag. 19\)](#page-19-1).

A Indrukken.

 $\boxed{11}$  Telefoonnummer invoeren of selecteren uit het telefoonboek.

**OK** Bevestigen. Stuur het SMS-bericht voor verzending naar het servicecentrum.

# <span id="page-28-6"></span>**SMS-bericht ontvangen**

 $\overline{|\mathbf{w}|}$  Het display meldt dat u een nieuwe SMS hebt ontvangen. Druk op de linker displaytoets om het SMSbericht te lezen.

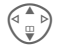

Regel voor regel door de SMS bladeren.

**§Antw.§** Functies om onmiddellijk te antwoorden.

### **Speciale functies:**

**§Opties§** Open het menu Opties:

#### <span id="page-28-1"></span>**SMS aan groep**

Stuur een SMS tegelijkertijd naar meerdere leden van een ontvangergroep:

**Verzenden** Selecteren.

**§Groep§** Indrukken. Het telefoonboek wordt geopend. Groepsleden selecteren en de SMS verzenden.

#### <span id="page-28-3"></span>**Beeld & Geluid**

Voeg foto's en geluiden toe aan het SMS-bericht.

**Beeld & Geluid**

<span id="page-28-4"></span>selecteren. Menu-opties:

**Stand. anim.**, **Stand. tonen**, **Eigen animat.**, **Eigen beelden**, **Eigen geluid**

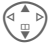

G Optie selecteren, dan het gewenste item selecteren en actie bevestigen.

# <span id="page-29-1"></span>**Lijsten**

Alle SMS-berichten worden afhankelijk van de status in één van de volgende lijsten opgeslagen:

### <span id="page-29-2"></span>**Inbox**

 $\overline{\text{Menu}} \rightarrow \overline{\text{Q}} \rightarrow \text{Inbox}$ 

De lijst met ontvangen SMS-berichten wordt weergegeven.

### **Outbox**

 $\overline{\text{Mean}} \rightarrow \overline{\text{Q}} \rightarrow \text{Outbox}$ 

De lijst met verzonden SMS-berichten wordt weergegeven.

### <span id="page-29-3"></span>**SMS-archief**

**§Menu§** ¢] ¢ **SMS-archief**

Er wordt een lijst van de in de telefoon gearchiveerde SMS-berichten weergegeven.

# **Instellingen**

### **T9-instellingen**

 $\overline{\text{Menul}} \rightarrow \overline{\text{Q}}$   $\rightarrow$  Instellingen  $\rightarrow$  Functie selecteren.

### **T9 aan**

Intelligente tekstinvoer in- of uitschakelen [\(zie ook pag. 20\)](#page-20-1)

### **Invoertaal**

Taal voor de tekstinvoer selecteren. Talen met T9-ondersteuning herkent u aan het **T9**-symbool.

### <span id="page-29-0"></span>**SMS-profielen**

**§Menu§** ¢] ¢ **Instellingen** ¢ **SMS-profielen**

Voor SMS moet een profiel opgesteld worden. Hierin zijn de verzendeigenschappen vastgelegd. Deze gegevens zijn wellicht al ingevoerd. Anders krijgt u deze informatie van uw provider. Meer informatie vindt u ook in de uitgebreide bedieningshandleiding op internet onder:

**[www.siemens-mobile.com/a60](http://www.siemens-mobile.com/a60)**

# <span id="page-30-4"></span><span id="page-30-0"></span>**Surf & Fun**

# <span id="page-30-1"></span>**Internetbrowser (WAP)**

**Menu** → <del>◎</del> → Functie selecteren

Download via internet de nieuwste updates die voor uw telefoon beschikbaar zijn. Internettoegang moet u misschien apart bij uw provider aanvragen.

### **Homepage:**

del

del

De verbinding met de site van uw provider wordt tot stand gebracht (dit heeft uw provider misschien al voor u geprogrammeerd).

### <span id="page-30-2"></span>**Favorieten**

In uw toestel kunt u max. 50 favoriete URL's (internetadressen) opslaan die snel kunt oproepen.

### <span id="page-30-3"></span>**Internet**

Bij het oproepen van de functie wordt ook de browser geactiveerd. De functies van de displaytoetsen zijn afhankelijk van de betreffende internetpagina, bijv. "Link" of "Menu". Zo ook kan de inhoud van de optiemenu's variëren. Stel indien nodig in hoe uw internetverbinding tot stand moet worden gebracht. Doe dit als volgt:

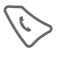

Browsermenu openen en **Instellingen** /**Start met...**  selecteren.

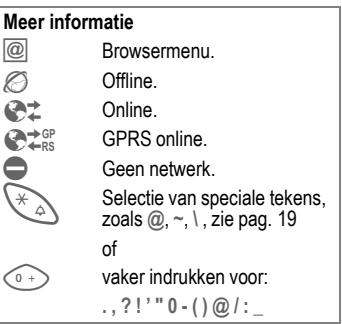

### **Verbinding verbreken**

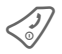

Lang indrukken om de verbinding te verbreken en de browser te sluiten.

### **WAP-profielen**

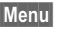

 $\rightarrow \textcircled{f}$   $\rightarrow$  Internet ¢ **Profielen**

Hoe u het toestel voorbereidt op internettoegang is afhankelijk van de betreffende provider. Als uw provider dit al heeft gedaan, kunt u het gewenste profiel nu selecteren en activeren. Als u het toegangsprofiel zelf handmatig moet instellen, raadpleegt u hiervoor uw provider.

#### <span id="page-31-1"></span>**WAP-profiel activeren.**

Vóór iedere internetsessie kunt u het actieve profiel veranderen (als het profiel vooraf is ingesteld).

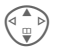

Profiel selecteren, dan **§Kies§**.

#### <span id="page-31-2"></span>**WAP-profielen instellen**

U kunt maximaal vijf WAP-profielen instellen (dit kan door de provider geblokkeerd zijn). De instellingen kunnen per provider verschillen:

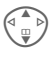

G Profiel selecteren, dan **§Bewerk.§**. Vervolgens de gegevensvelden invullen.

Selectie van het verbindingsprofiel zie [pag. 36.](#page-36-1)

# <span id="page-31-3"></span><span id="page-31-0"></span>**Spelletjes**

In het toestel zijn spelletjes opgeslagen. Selecteer het gewenste spelletje.

**§Menu§** ¢ É ¢ **Spelletjes**  $\rightarrow$  Spelletje selecteren.

De spelinstructies vindt u in het optiemenu.

# **Toetsbediening**

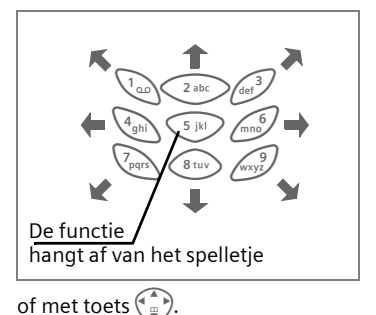

# <span id="page-32-1"></span><span id="page-32-0"></span>**Profielen**

**Menu**  $\rightarrow$  )

In een telefoonprofiel kunt u diverse instellingen opslaan, bijv. om de telefoon aan te passen aan het omgevingsgeluid.

- <span id="page-32-2"></span>• Er zijn vijf profielen met standaardinstellingen voorgeprogrammeerd en sommige daarvan kunt u aanpassen: **Norm. omgev.**, **Stille omgev.**, **Luidr. omgev.**, **Carkit**, **Headset**
- Twee profielen kunt u helemaal naar eigen wens instellen (**<Naamloos>**).
- Het speciale profiel **Vliegt.-modus** kan niet worden gewijzigd.

### **Activeren**

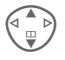

Standaardprofiel of eigen profiel selecteren.

**§Activeer§** Profiel activeren.

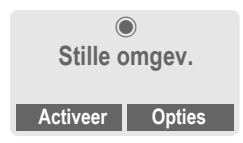

### **Instellingen**

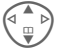

G Profiel selecteren.

**§Opties§** Menu openen en **Inst. wijzigen** selecteren. De lijst met mogelijke functies verschijnt:

### **Carkit**

Alleen in combinatie met een originele Siemens Car Kit wordt het profiel automatisch geactiveerd zodra u de telefoon in de houder plaatst.

#### **Headset**

Als u een headset gebruikt, wordt het profiel alleen automatisch geactiveerd bij een originele Siemensheadset.

#### **Vliegt.-modus**

Het alarmsignaal is uitgeschakeld. Alleen op het display verschijnt nu een alarmmelding. Dit profiel kunt u **niet wijzigen**. Bij selectie van dit profiel wordt de telefoon automatisch uitgezet.

#### **Normaal profiel**

Zodra u de telefoon weer aanzet, wordt automatisch weer het vorige profiel geactiveerd.

# <span id="page-33-0"></span>**Instellingen**

# <span id="page-33-7"></span>**Weergave**

**Menu**  $\rightarrow$   $\rightarrow$   $\rightarrow$   $\rightarrow$  Weergave  $\rightarrow$  Functie selecteren.

### **Taal**

De taal van de displayteksten instellen. Met "automatisch" wordt de taal van uw eigen provider ingesteld. Terugzetten op deze taal in de standbystand:

 $*$  # 0 0 0 0 #  $\heartsuit$ 

### <span id="page-33-8"></span>**Achtergrond**

Achtergrondafbeelding voor het display instellen.

### <span id="page-33-9"></span>**Operator**

<span id="page-33-10"></span>De afbeelding selecteren die in plaats van provider-logo op het display moet verschijnen.

### <span id="page-33-6"></span>**Kleurschema's**

Kleurenschema voor het gehele bedieningssysteem selecteren.

### **Welkomsttekst**

<span id="page-33-3"></span>De begroetingstekst invoeren, die na het inschakelen in plaats van een animatie op het display moet verschijnen.

### <span id="page-33-5"></span>**Hoofdletters**

U kunt voor de tekst op het display kiezen tussen twee lettergroottes.

### <span id="page-33-11"></span><span id="page-33-2"></span>**Verlichting**

Displayverlichting lichter of donkerder instellen. Een donkere instelling spaart de batterij en verlengt zo de standby-tijd.

### <span id="page-33-4"></span>**Contrast**

<span id="page-33-1"></span>Displaycontrast instellen.

# **Screensaver**

Een screensaver is een afbeelding die na een instelbare tijd op het display verschijnt zodra de telefoon enige tijd niet wordt gebruikt. Zodra er een oproep binnenkomt of u op een toets drukt, verdwijnt de screensaver.

# <span id="page-34-5"></span>**Oproepinstellingen**

**§Menu§**

- $\rightarrow$   $\rightarrow$
- $\rightarrow$  **Oproepinstellingen**<br>**→** Functie selecteren.

### <span id="page-34-2"></span>**Anoniem bellen**

del

<span id="page-34-7"></span>Als nummerweergave is ingeschakeld, verschijnt uw telefoonnummer op het display van uw gesprekspartner (mits de providers dit ondersteunen).

# <span id="page-34-1"></span>**Aankloppen**

del

Als u over deze functie beschikt, kunt u de instelling hiervan controleren en **Aankloppen** naar wens in- of uitschakelen.

# <span id="page-34-0"></span>**Elke toets**

Inkomende oproepen kunt u aannemen door op een willekeurige toets te drukken

(**behalve** 

### <span id="page-34-6"></span>**Minutentoon**

Tijdens een gesprek hoort u na elke minuut een kort signaal ter indicatie van de gespreksduur. Uw gesprekspartner hoort dit signaal niet.

# <span id="page-34-3"></span>**Carkit**

Alleen in combinatie met een originele Siemens handsfree-installatie. Het profiel wordt automatisch geactiveerd zodra u de telefoon in de houder plaatst.

#### **Automatisch beantwoorden**

Inkomende oproepen worden na enkele seconden automatisch aangenomen. Andere personen kunnen hierbij meeluisteren!

#### **Automatisch uitschakelen**

Bij stroomvoorziening vanuit de auto-accu kunt u de tijd tussen het uitschakelen van de ontsteking en het automatisch uitschakelen van de telefoon zelf instellen.

#### **Autoluidspreker**

Voor een betere geluidskwaliteit kunt u, indien gewenst, voor uw car kit een andere audio-instelling kiezen.

### <span id="page-34-4"></span>**Headset**

Alleen in combinatie met een originele Siemens-headset. Het profiel wordt automatisch geactiveerd zodra u de headset aansluit.

Oproepen kunt u aannemen met verbindingstoets of PTT-toets (Push-To-Talk), ook als de toetsblokkering is ingeschakeld.

**Automatisch beantwoorden** Inkomende oproepen worden na enkele seconden automatisch aangenomen. Andere personen kunnen hierbij meeluisteren!

#### **Oproepen automatisch aannemen**

Als u niet merkt dat uw telefoon een oproep heeft aangenomen, kan de beller meeluisteren bij gesprekken die in de auto worden gevoerd.

# <span id="page-35-1"></span>**Omleidingen**

Stel in bij welke situaties inkomende oproepen naar uw mailbox of naar een ander telefoonnummer moeten worden doorgeschakeld.

**Menu** → <del>s</del><sup>S</sup> → Omleidingen  $\rightarrow$  Functie selecteren.

#### **Doorschakeling instellen (voorbeeld):**

#### <span id="page-35-2"></span>**Alle oproepen** b

Alle oproepen worden doorgeschakeld.

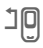

 $\mathbf{D}$  De indicator hiervoor staat bovenaan op het display in de standby-stand.

#### <span id="page-35-7"></span>**Onbeantw opr.**  $\bigcirc$   $\bigcirc$

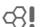

G **Onbeantw opr.**selecteren. (Bij de situaties **Indien onber.**, **Geen antwoord**, **Indien bezet**)

**§Kies§** Indrukken en **Instellen**  selecteren. Dan het telefoonnummer invoeren waarnaar moet worden doorgeschakeld.

**OK** Indrukken. Na korte tijd wordt de instelling bevestigd door het netwerk.

Overige doorschakelsoorten:

**Indien onber.**, **Geen antwoord**, **Indien bezet**

#### **Statuscontr.**

Na korte tijd verschijnen de actuele gegevens op het display.

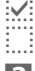

 $\dddot{\mathbf{w}}$ : Conditie is ingesteld.

Niet ingesteld.

**3** Dit verschijnt als de status onbekend is (bijv. bij een nieuwe SIM-kaart).

#### **Alles opheffen** b

<span id="page-35-6"></span>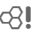

Alle doorschakelingen worden ongedaan gemaakt.

# <span id="page-35-0"></span>**Klok**

<span id="page-35-4"></span>

**Menu** → <del>s</del><sup>e</sup> → Klok  $\rightarrow$  functie selecteren.

#### **Tijd/datum**

**§Wijzigen§** Eerst de datum en dan de tijd invoeren.

#### **Meer informatie**

Als de batterij langer dan 30 sec. is verwijderd, moet u de klok opnieuw instellen.

#### **Tijd formaat**

**Formaat 24h** of **Formaat 12h** selecteren.

#### <span id="page-35-8"></span>**Tijdzones**

De tijdzone opgeven waarin u zich op dat moment bevindt.

#### <span id="page-35-5"></span>**Datumnotatie:**

**DD.MM.JJJJ** of **MM/DD/JJJJ** of **JJJJ-MM-DD**

#### <span id="page-35-3"></span>**Klok weergev.**

Tijdweergave in- en uitschakelen.

# <span id="page-36-5"></span>**WisselDataUit**

**Menu** → <del>≤</del> → WisselDataUit **→** Functie selecteren.

**GPRS** extended the contract of  $\mathbb{R}^n$ 

**§Ja§** / **§Nee§** GPRS in-/uitschakelen.

# **GPRS-info**

Verbindingsgegevens weergeven.

# <span id="page-36-1"></span>**Verbindingsprofiel**

- 
- **Menu** → گ<del>∕</del> → WisselDataUit
	- ¢ **Verbindingsprofiel**
	- $\rightarrow$  Functie selecteren.

<span id="page-36-6"></span>Voor de WAP-applicatie moet altijd tenminste één verbindingsprofiel ingesteld en geactiveerd zijn.

Indien nodig de **CSD-instell.** en **GPRSdata** invoeren (informatie hierover kunt u opvragen bij uw provider):

**§Opties§** Openen, **Inst. wijzigen**  $→$  **Bewerk.** selecteren, gegevens invoeren.

**§Opslaan§** Instellingen opslaan.

# <span id="page-36-7"></span>**Verificatie**

- 
- **Menu**  $\rightarrow \leq 2$   $\rightarrow$  Verbinding ¢ **Authenticiteit**

**§Wijzigen§** Gecodeerd inbelnummer bij WAP inschakelen.

# <span id="page-36-0"></span>**Beveiliging**

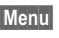

**Menu**  $\rightarrow$   $\rightarrow$   $\rightarrow$  **Beveiliging**  $\rightarrow$  Selecteer functie

### **Direct kiezen**

Er kan nu nog slechts **één** telefoonnummer worden gebeld. Houd daarvoor de rechter displaytoets **lang** ingedrukt.

# <span id="page-36-2"></span>**Alleen '** b

oproepen naar SIM-beveiligde telefoonnummers uit het telefoonboek zijn mogelijk.

# <span id="page-36-3"></span>**Alln laatste 10** b

Oproepen beperken tot de lijst met "geselecteerde nummers" [\(pag. 26\).](#page-26-1)

# **Codes**

[\(zie pag. 14\)](#page-14-4)

# <span id="page-36-4"></span>**Alln deze SIM** b

Het is niet mogelijk om uw telefoon met een **andere** SIM-kaart te gebruiken.

**Menu**  $\rightarrow$   $\rightarrow$   $\rightarrow$  **Beveiliging**  $→$  **Functie selecteren** 

### <span id="page-37-12"></span><span id="page-37-2"></span>**Blokkering** b

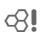

De netwerkblokkering beperkt de gebruiksmogelijkheden van uw SIM-kaart.

**Alle uitgaande**: Alle uitgaande oproepen worden geblokkeerd, met uitzondering van het alarmnummer 112.

**Uitgaand internationaal**: Uitsluitend binnenlandse gesprekken zijn mogelijk.

**Uitg. internat. ex. eigen netw**: Internationale oproepen zijn niet toegestaan, behalve oproepen naar het eigen netwerk.

<span id="page-37-6"></span>**Alle inkomende**: De telefoon is geblokkeerd voor alle inkomende oproepen.

**Bij Roaming**: U ontvangt geen oproepen als u zich buiten bereik van uw eigen netwerk bevindt.

**Statuscontr.**: Het opvragen van de status van netwerkblokkeringen.

**Alles opheffen**: Alle netwerkblokkeringen verwijderen.

### <span id="page-37-15"></span>**Toestelnr**

<span id="page-37-8"></span>Het toestelnummer (IMEI) en de softwareversie oproepen.

### <span id="page-37-7"></span><span id="page-37-5"></span>**Totale reset**

Het toestel resetten naar de standaardinstellingen (fabrieksinstelling).

# <span id="page-37-10"></span>**Netwerk**

**Menu**  $\rightarrow$   $\leq$   $\neq$   $\rightarrow$  Netwerk  $\rightarrow$  **Functie selecteren** 

# <span id="page-37-11"></span><span id="page-37-4"></span>**Lijn** b

<span id="page-37-3"></span>

<span id="page-37-16"></span>Er moeten **twee aparte** telefoonnummers zijn aangemeld.

### <span id="page-37-13"></span>**Netwerk-info**

De lijst met momenteel beschikbare GSM-netwerken verschijnt op het display.

### **Automatische netwerkkeuze**

Als "Autom. netwerk" is ingeschakeld, wordt het volgende netwerk uit de lijst als uw "Voorkeursnetwerk" geselecteerd.

### <span id="page-37-1"></span>**Ander netwerk**

Het netwerk wordt opnieuw gezocht.

### **Voorkeursnetwerk**

De provider invoeren waarbij u wilt inbellen wanneer u het bereik van uw eigen provider verlaat.

### <span id="page-37-14"></span><span id="page-37-9"></span><span id="page-37-0"></span>**Snel zoeken**

Als deze functie is ingeschakeld, verloopt het aanmelden bij het netwerk met kortere tussenpozen (dit verhoogt het energieverbruik, waardoor de standby-tijd korter wordt).

# <span id="page-38-1"></span><span id="page-38-0"></span>**Beltonen**

**Menu** → &

<span id="page-38-4"></span> $\rightarrow$  functie selecteren.

U kunt de belsignalen naar wens instellen.

### **Belsign instel**

De beltoon in-/uitschakelen of beperken tot een korte pieptoon.

### <span id="page-38-8"></span>**Trilsignaal**

Het trilsignaal in-/uitschakelen (ook als extra naast de beltoon).

### <span id="page-38-9"></span>**Volume**

Het volume van alle beltonen in een keer instellen.

#### **Meer informatie**

Neem altijd eerst de oproep aan voordat u de telefoon tegen het oor houdt. Zo voorkomt u dat uw gehoor wordt beschadigd door een luide beltoon.

### **d-oproepen, Groepsgespr., Overige opr., Wekker, Berichten**

De beltonen voor de genoemde belsoorten en functies apart instellen.

### **Meer tonen**

**Menu** →  $\frac{1}{2}$   $\frac{1}{2}$  → Meer tonen  $\rightarrow$  Functie selecteren.

<span id="page-38-5"></span>**Filter** b Oproepmeldingen via een beltoon of trilsignaal krijgt u uitsluitend nog te horen bij oproepen afkomstig van de telefoonnummers uit uw telefoonboek of uit een van uw groepen met telefoonnummers. Overige oproepen worden alleen via het display gemeld.

#### **Toetstonen**

Toetssignaal instellen: **Klik** of **Toon** of **Stil**

#### <span id="page-38-6"></span>**Minutentoon**

U hoort tijdens het gesprek iedere minuut een signaaltoon.

#### <span id="page-38-7"></span><span id="page-38-3"></span><span id="page-38-2"></span>**Servicetonen**

Service- en waarschuwingstonen instellen.

# <span id="page-39-9"></span><span id="page-39-0"></span>**Extra's**

<span id="page-39-11"></span>**Menu**  $\rightarrow \text{A}$   $\rightarrow$  functie selecteren.

# <span id="page-39-12"></span><span id="page-39-1"></span>**Wekker**

<span id="page-39-6"></span>Het alarm gaat af op het door u ingestelde tijdstip, ook als de telefoon uit staat.

**§Aan/Uit§** In-/uitschakelen.

### **Instellen**

Instellen van de wektijd (uu:mm), vervolgens **§OK§**.

# <span id="page-39-7"></span><span id="page-39-2"></span>**Rekenmachine**

**JE G**etal invoeren<br>UTC (max. 8 cijfers).

<span id="page-39-10"></span><span id="page-39-8"></span>**—**I**<sup>+</sup> / x**

Rekenfunctie selecteren.

Herhaal de procedure met andere getallen.

Uitkomst weergeven.

- **§.§=§+§-§\*§/§** De rechter displaytoets herhaaldelijk indrukken. **±** Het teken +/- wijzigen. **%** Omrekenen in procenten.
- **」 Getal opslaan, oproepen.**

**e** Exponent (max. twee cijfers).

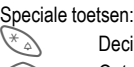

Decimaal plaatsen.

0 Optellen (**lang** indrukken).

# <span id="page-39-3"></span>**Stopwatch**

U kunt twee tussentijden opnemen en opslaan.

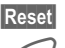

**§Reset§** Terugzetten op nul.

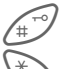

Start/stop.

Tussentiid.

# <span id="page-39-4"></span>**SIM-diensten (optioneel)** <sup>b</sup>

<span id="page-39-5"></span>Uw provider kan via de SIM-kaart bijzondere applicaties aanbieden, bijv. thuisbankieren, beurskoersen enz.

Als uw SIM-kaart ook optionele diensten bevat, verschijnen de SIMdiensten in het hoofdmenu onder "Extra", en ook als u op de navigatietoets (links) drukt.

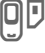

Symbool van de SIM-diensten.

Als de SIM-kaart meerdere applicaties bevat, verschijnen deze in een menu.

Via SIM-diensten is uw telefoon voorbereid op toekomstige diensten van uw provider. Voor meer informatie kunt u contact opnemen met uw provider.

# <span id="page-40-0"></span>**Sneltoetsen**

<span id="page-40-2"></span>Onder de linker displaytoets en onder de toetsen 2 tot 9 (snelkiesnummers) kunt u belangrijke telefoonnummers of veel gebruikte functies vastleggen. Zo kunt u met één toets een nummer kiezen of een functie starten.

# **Linker displaytoets**

Leg onder deze toets een functie of telefoonnummer vast.

### **Wijzigen (voorbeeld)**

**§Internet§ Kort** indrukken.

**§Wijzigen§** Toepassing selecteren, bijv. **Nwe SMS**. **Tel.nummer**:Uit telefoonboek selecteren.

**Kies** Instelling bevestigen.

### **Toepassen (voorbeeld)**

Een toets waaronder een telefoonnummer of naam is vastgelegd.

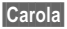

**§Carola§ lang** indrukken.

# <span id="page-40-1"></span>**Snelkeuzetoetsen**

Alleen mogelijk met de toetsen 2 t/m 9. Toets 1 is gereserveerd voor de mailbox.

### **Wijzigen (voorbeeld)**

- $\begin{array}{cc}\n\sqrt{det^3} & \text{Een nog onbezette} \\
\text{nummertoets indrukken}\n\end{array}$  $(2-9)$ :
- **Instellen** Toepassing selecteren, bijv. **Nwe SMS**.

**Tel.nummer**: Een nummer uit het telefoonboek kiezen.

**Favorieten**: Bij favorieten een URL selecteren.

**Kies** Instelling bevestigen.

#### **Toepassen (voorbeeld)**

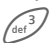

3 Toets **lang** indrukken.

# <span id="page-41-1"></span><span id="page-41-0"></span>**Mijn spul**

Om uw bestanden georganiseerd op te slaan, zijn de volgende mappen gecreëerd: Plaatjes, Animaties, Geluiden.

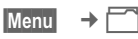

Er verschijnen mappen en bestanden.

Met de navigatietoets loopt u door deze lijst:

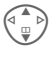

Omhoog/omlaag bladeren.

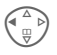

Terugspringen vanuit een map.

**Spenen** Map openen of bestand openen met de betreffende applicatie

### **Indexstructuur**

In het bestandssysteem zijn aparte mappen gecreëerd voor de verschillende bestandstypen.

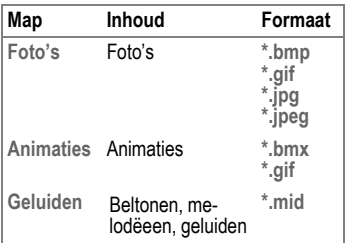

In deze hoofdmappen staan de volgende submappen:

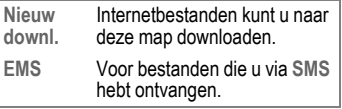

# <span id="page-42-1"></span><span id="page-42-0"></span>**Vragen & antwoorden**

<span id="page-42-3"></span>Als u nog vragen heeft over de bediening van uw toestel, kunt u ons bereiken onder **[www.siemens-mobile.com/mobilescustomercare](http://www.siemens-mobile.com/mobilescustomercare)**, en dat 24 uur per dag. Bovendien volgen hier enkele veelgestelde vragen met de bijbehorende antwoorden.

<span id="page-42-2"></span>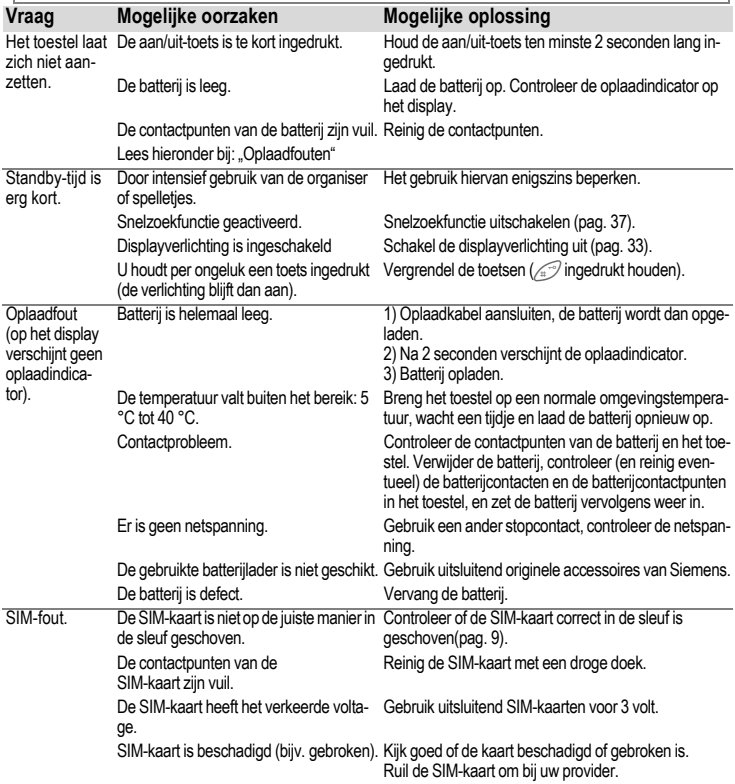

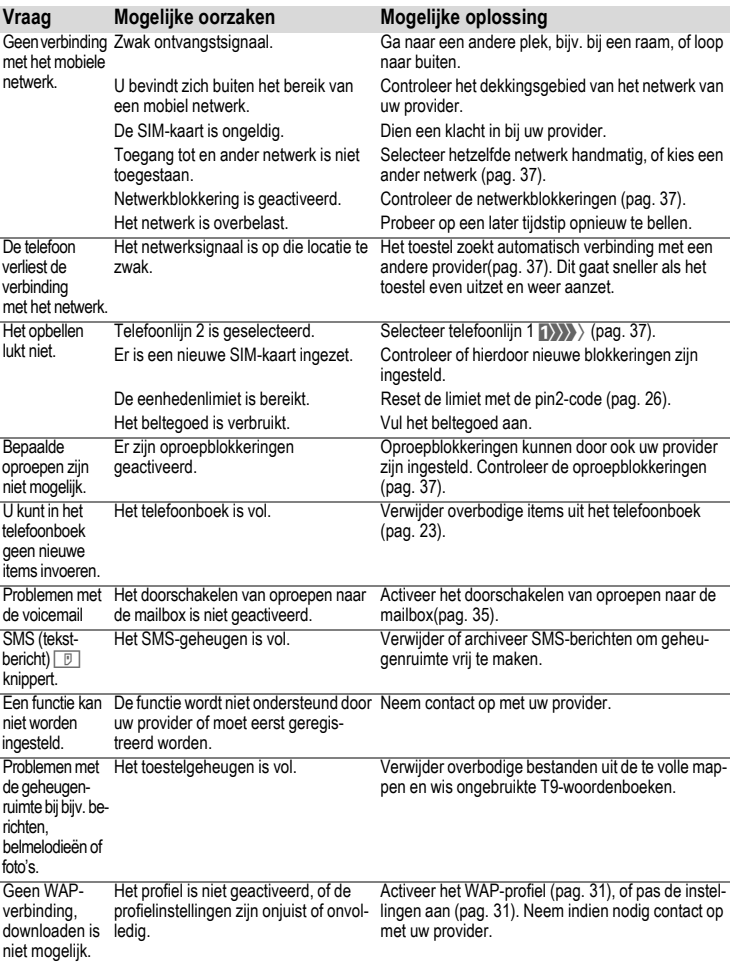

<span id="page-44-0"></span>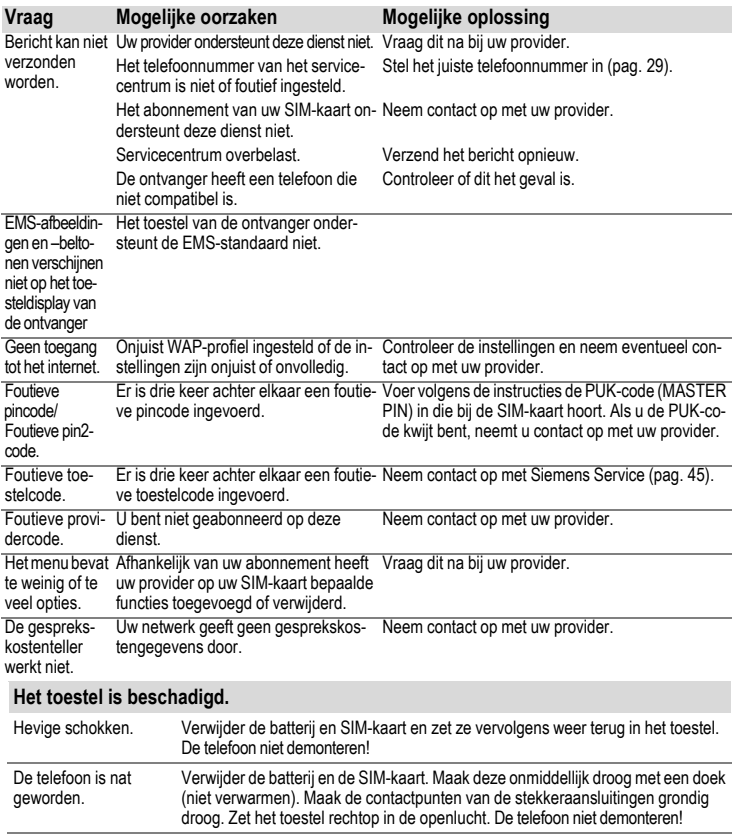

**Resetten naar de fabrieksinstellingen [\(zie ook pag. 37\):](#page-37-5) \* # 9 9 9 9 #** A

# <span id="page-45-1"></span><span id="page-45-0"></span>**Klantenservice (Customer Care)**

<span id="page-45-2"></span>Via onze on-line support op internet ontvangt u snel een duidelijk antwoord op al uw technische vragen en vragen over de bediening van uw toestel:

#### **[www.siemens-mobile.com/](http://www.siemens-mobile.com/mobilescustomercare) [mobilescustomercare](http://www.siemens-mobile.com/mobilescustomercare)**

Altijd en overal bereikbaar. U krijgt 24 uur per dag ondersteuning bij onze producten. U treft er een interactief foutopsporingssysteem aan, de meest gestelde vragen en bijbehorende antwoorden, gebruiksaanwijzingen en actuele software-updates die u kunt downloaden.

Houd bij het bellen a.u.b. uw aankoopbewijs, het toestelnummer (IMEI, weergave met \*#06#), de softwareversie (weergave met \*#06#, dan **§Info§**) en evt. uw klantnummer van de Siemens service bij de hand.

De vaak gestelde vragen en hun antwoorden vindt u ook in deze gebruiksaanwijzing in het hoofdstuk "[Vragen &](#page-42-1)  [antwoorden"](#page-42-1), [pag. 42](#page-42-1).

In de landen waar onze producten niet door geautoriseerde dealers worden verkocht, wordt geen service op de onderdelen en/of reparatie gegeven.

In geval van een reparatie of eventuele aanspraken op de garantie ontvangt u snelle en adequate hulp van onze servicecentrale:

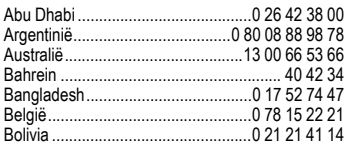

\* 0,12 euro/minuut

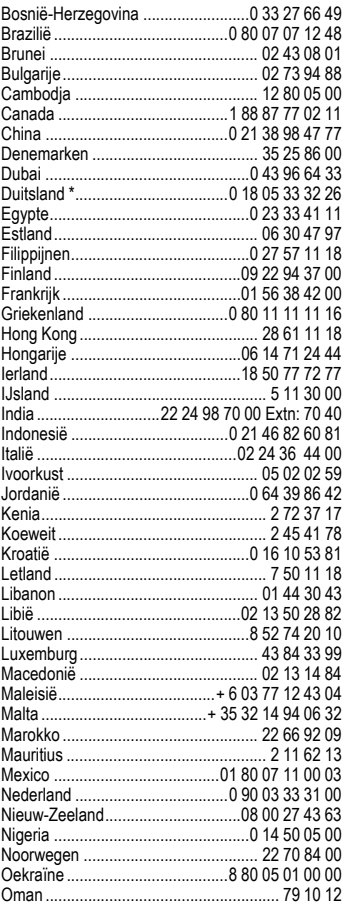

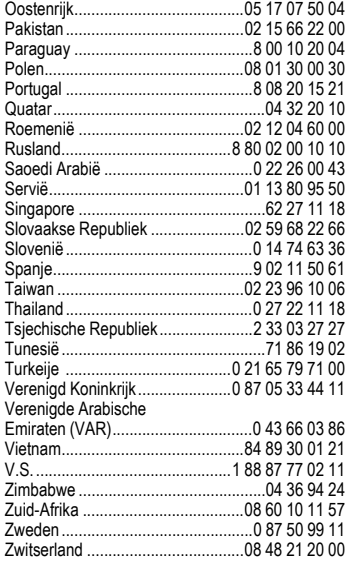

# <span id="page-47-1"></span><span id="page-47-0"></span>**Verzorging en onderhoud**

Uw telefoon is met de grootste zorgvuldigheid ontworpen en gefabriceerd en moet daarom ook met zorg worden behandeld. Wanneer u de onderstaande suggesties in acht neemt, zult u nog heel lang plezier aan uw telefoon beleven.

- Bescherm uw telefoon tegen vocht! Neerslag, vocht en vloeistoffen bevatten mineralen, die de elektronische schakelcircuits kunnen aantasten. Mocht uw telefoon desondanks toch nat worden, trek dan onmiddellijk de stekker uit het stopcontact en haal de batterij eruit!
- Gebruik de telefoon nooit in een stoffige en vuile omgeving en berg hem daar ook niet op. De bewegende onderdelen van de telefoon kunnen dan beschadigd raken.
- Bewaar de telefoon niet in een hete omgeving. Hoge temperaturen kunnen de levensduur van elektronische apparaten verkorten, batterijen beschadigen en bepaalde kunststoffen vervormen of laten smelten.
- Bewaar de telefoon niet in een koude omgeving. Als de telefoon daarna weer (tot de normale bedrijfstemperatuur) wordt verwarmd, kan er binnenin de telefoon vocht ontstaan, waardoor de elektronische printplaat beschadigd raakt.
- Laat de telefoon niet vallen, stel hem niet bloot aan schokken of stoten en schud hem niet door elkaar. Door dergelijke ruwe handelingen kan de printplaat in het apparaat beschadigd raken!
- Gebruik geen bijtende chemicalieen, reinigingsoplossingen of scherpe reinigingsmiddelen voor de reiniging van de telefoon!

De bovenstaande aanwijzingen gelden zowel voor de telefoon, batterij, oplader en alle overige accessoires. Wanneer één van deze onderdelen niet correct functioneert, kunt u hem terugbrengen naar uw leverancier. Hij zal u graag van dienst zijn en het apparaat eventueel repareren.

# <span id="page-48-0"></span>**Apparaatgegevens**

# <span id="page-48-1"></span>**Conformiteitsverklaring**

Siemens Information and Communication Mobile verklaart hiermee dat de mobiele telefoon die in deze gebruikershandleiding wordt beschreven, voldoet aan de eisen en overige van toepassing zijnde bepalingen van de EU-richtlijn 1999/5/EC (R&TTE).

De betreffende Conformiteitsverklaring (DoC) is ondertekend. Indien gewenst, kunt u een kopie van het origineel opvragen via onze hotline.

# $CE 0682$

# <span id="page-48-6"></span>**Technische gegevens**

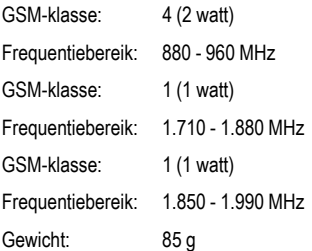

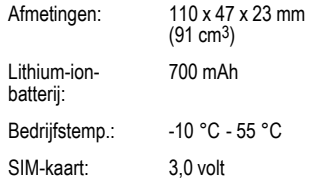

#### <span id="page-48-5"></span><span id="page-48-3"></span><span id="page-48-2"></span>**Bedrijfsduur**

Een volle batterij heeft een standbytijd van 60 tot 250 uur, of een gesprekstijd van 100 tot 300 minuten.

Deze tijden zijn afhankelijk van de omstandigheden:

<span id="page-48-7"></span><span id="page-48-4"></span>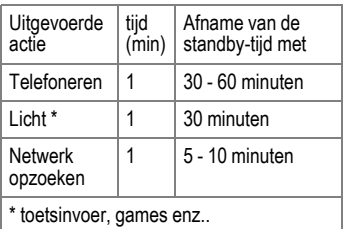

Extreme temperaturen verkorten de standby-tijd van de telefoon aanzienlijk. Leg de telefoon daarom nooit in de volle zon of op een verwarming.

#### **Telefoonidentiteit**

Bij verlies van uw telefoon of SIM-kaart zijn de onderstaande gegevens zeer belangrijk. Vul de gegevens hier in:

Nummer van de SIM-kaart (staat op de kaart vermeld):

.............................................................. 15-cijferig serienummer van de telefoon (onder de batterij):

.............................................................. Telefoonnummer van de klantenservice

van uw provider: ..............................................................

#### <span id="page-49-0"></span>**Bij verlies**

Neem bij verlies of diefstal van de telefoon en/of SIM-kaart onmiddellijk contact op met uw provider om misbruik te voorkomen.

# <span id="page-50-1"></span><span id="page-50-0"></span>**Kwaliteitsverklaring batterij**

Telkens als de batterij van uw toestel wordt geladen en ontladen, neemt de capaciteit van de batterij een beetje af. De capaciteit van de batterij neemt eveneens geleidelijk af als deze bij te hoge of te lage temperatuur wordt bewaard. Zo kunnen de gebruikstijden van uw toestel aanzienlijk afnemen, ook nadat u de batterij volledig hebt geladen.

De batterij is echter zodanig ontworpen dat zij minimaal zes maanden na aanschaf van uw toestel nog kan worden geladen en ontladen. Mocht u na deze tijd een duidelijke vermindering in batterijcapaciteit vaststellen, dan is het aan te raden uw batterij te vervangen. Gebruik altijd originele batterijen van Siemens.

# <span id="page-51-0"></span>**SAR**

#### **INFORMATIE M.B.T. OPZET/ SAR (SPECIFIC ABSORPTION RATE)**

MET BETREKKING TOT DE GEVOLGEN VAN ELEKTROMAGNETISCHE STRA-LING VOLDOET DEZE MOBIELE TELE-FOON VOOR WAT BETREFT DE GE-ZONDHEID VAN DE BEVOLKING AAN DE GRENSWAARDEN VAN DE EU (1999/519/EG).

De grenswaarden zijn onderdeel van een omvangrijk pakket aanbevelingen ter bescherming van de bevolking. Deze aanbevelingen werden door onafhankelijke wetenschappelijke organisaties aan de hand van een regelmatige en grondige beoordeling van wetenschappelijke studies ontwikkeld en getoetst\*. Om ieders veiligheid te garanderen, onafhankelijk van leeftijd en gezondheid, bevatten de grenswaarden een aanzienlijke veiligheidsmarge.

Voordat radioapparatuur op de markt wordt gebracht, moet worden bevestigd dat de apparatuur voldoet aan de Europese wetgeving en/of grenswaarden; pas dan mag het CEkeurmerk worden aangebracht\*\*. De door de Europese Raad aanbevolen grenswaarde voor mobiele telefoons heeft een aparte maateenheid, t.w. de "Specific Absorption Rate" (SAR). Deze SAR-grenswaarde bedraagt 2,0 W/kg\*\*\*. Zij voldoet aan de richtlijnen van de internationale commissie van niet-ioniserende stralingsbescherming ICNIRP\*\*\*\* en is overgenomen in de Europese norm EN 50360 voor mobiele telefoons. De bepaling van de SAR voor mobiele telefoons is conform de Europese norm EN 50361. Hierbij wordt de maximumwaarde van de SAR bij het maximale vermogen in alle frequentiebanden van de mobiele telefoon bepaald. Tijdens het gebruik ligt het daadwerkelijke SAR-niveau van de telefoon normaal gesproken ver onder de maximale waarde, aangezien de telefoon op verschillende vermogensniveaus werkt. Het apparaat zendt slechts met het vermogen dat nodig is voor het bereiken van het netwerk. Over het algemeen geldt: hoe dichter u zich bij een basisstation bevindt, hoe lager het zendvermogen van uw mobiele telefoon is. De hoogste SAR-waarde van deze mobiele telefoon, gemeten overeenkomstig de norm bedraagt

0,67 W/kg\*\*\*\*\*.

De SAR-waarde van dit toestel vindt u ook op internet onder **www.siemens-mobile.com**

Alhoewel de SAR-waarde per toestel en plaats waar de telefoon wordt gebruikt kan verschillen, voldoen alle toestellen van Siemens aan de wettelijke bepalingen.

\* Zo ziet de Wereldgezondheidsorganisatie (WHO, CH-1211 Genève 27, Zwitserland) op basis van de wetenschappelijke bevindingen geen enkele noodzaak tot het nemen van bijzondere veiligheidsmaatregelen bij het gebruik van mobiele telefoons.

Overige informatie: **www.who.int/peh-emf**, **www.mmfai.org**, **www.siemens-mobile.com**

\*\* Het CE-keurmerk dient als bewijs dat een product voldoet aan de in de Europese Unie geldende wettelijke bepalingen bij het op de markt brengen en in gebruik nemen op de binnenlandse markten binnen de Europese Unie.

\*\*\*gemiddelde over 10 g lichaamsweefsel.

\*\*\*\*International Commission on Non-Ionizing Radiation Protection www.icnirp.de

\*\*\*\*\*SAR-waarden kunnen afhankelijk van de nationale eisen en netbanden variëren. SAR-informatie voor andere regio's vindt u op

**www.siemens-mobile.com**

# <span id="page-53-0"></span>**Garantiecertificaat**

Ongeacht zijn aanspraken ten opzichte van de dealer, kan de gebruiker (klant) aanspraak maken op fabrieksgarantie onder de onderstaande voorwaarden:

- Wanneer het nieuwe apparaat en bijbehorende componenten binnen 24 maanden na aankoop defecten vertonen als gevolg van productie- en/of materiaalfouten, zal Siemens naar eigen keuze het apparaat kosteloos repareren of vervangen door een ander apparaat volgens de laatste stand van de techniek. In geval van delen die aan slijtage onderhevig zijn (bijvoorbeeld batterijen, toetsen, de behuizing, kleine delen van de behuizing, beschermhoezen – voorzover meegeleverd) geldt deze duurzaamheidsgarantie voor zes maanden vanaf de aankoop.
- Deze garantie is niet van toepassing voor zover het defect aan het apparaat het gevolg is van onoordeelkundig gebruik en/of het niet in acht nemen van de informatie zoals vermeld in de gebruiksaanwijzingen.
- Deze garantie geldt niet voor diensten die zijn uitgevoerd door geautoriseerde dealers of de klant zelf (zoals installatie, configuratie, software-downloads). Gebruiksaanwijzingen en eventueel op aparte informatiedragers meegeleverde software zijn eveneens van deze garantie uitgesloten.
- Als garantiebewijs geldt de aankoopbon met de aankoopdatum. Aanspraken die onder deze garantie vallen, dienen binnen twee maanden nadat het defect zich heeft voorgedaan geldend te worden gemaakt.
- Vervangen apparaten resp. bijbehorende componenten die in het kader van de vervanging aan Siemens zijn geretourneerd, worden eigendom van Siemens.
- Deze garantie geldt voor nieuwe apparatuur die gekocht is in de Europese Unie. De garantie wordt verleend door Siemens Nederland N.V., Werner von Siemensstraat 1, 2712 PN Zoetermeer.
- Verdergaande resp. andere aanspraken dan vermeld in deze garantie van de fabrikant zijn uitgesloten, behoudens voor zover aansprakelijkheid berust op bepalingen van dwingend recht, zoals de wettelijke regeling inzake productaansprakelijkheid.
- De duur van de garantie wordt niet verlengd door diensten die in het kader van de garantie tijdens de duur van de garantie worden verleend.
- Voor zover het niet om een garantiegeval gaat, behoudt Siemens zich het recht voor, de klant voor het vervangen of repareren kosten in rekening te brengen.
- De bovenvermelde bepalingen beogen geen verandering in de bewijslast ten nadele van de klant.

Neem, om gebruik te maken van deze garantie, telefonisch contact op met Siemens. Het telefoonnummer vindt u in de bijgevoegde gebruikshandleiding.

# <span id="page-54-1"></span><span id="page-54-0"></span>**Menustructuur**

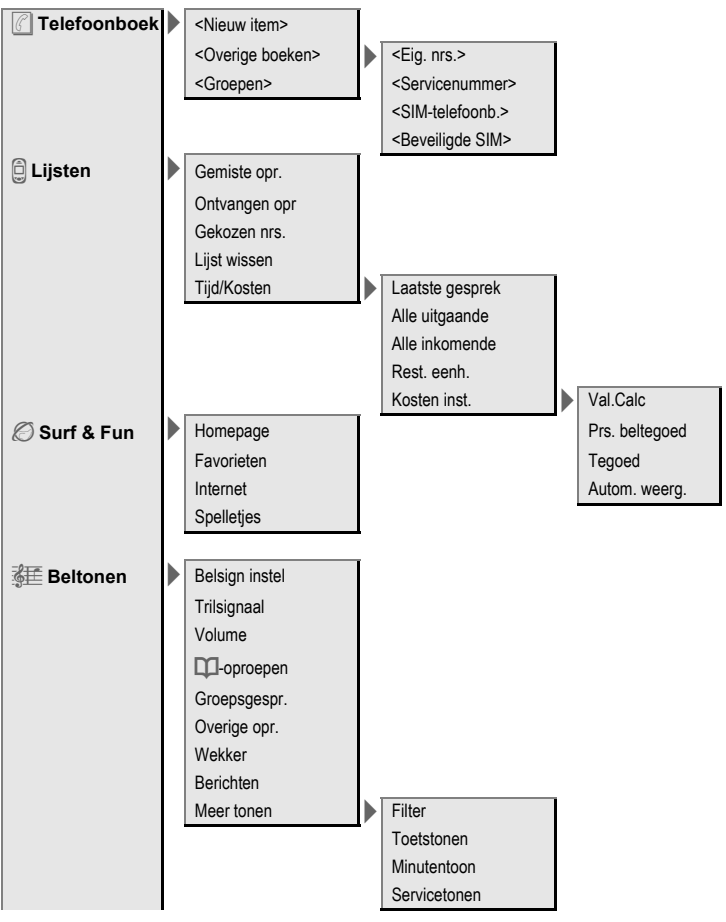

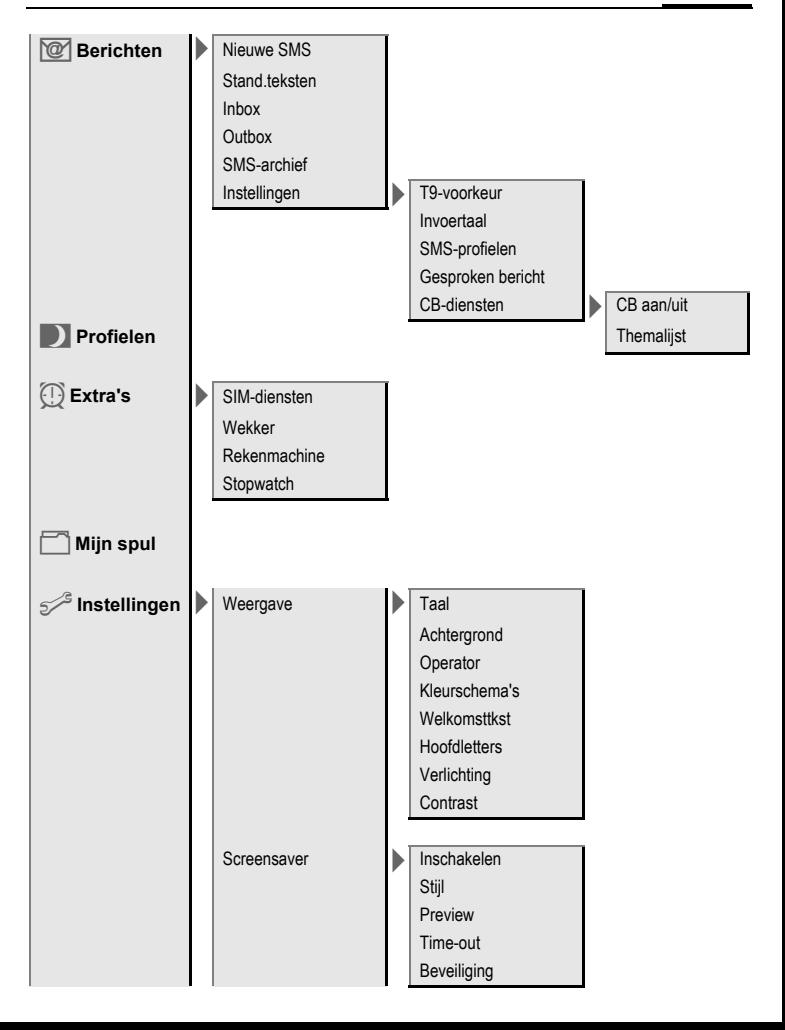

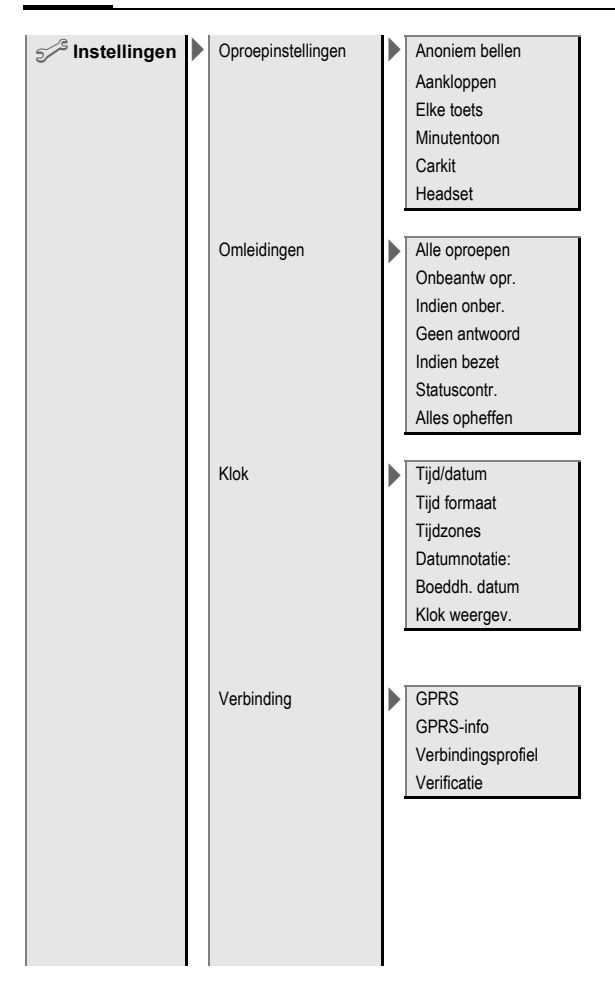

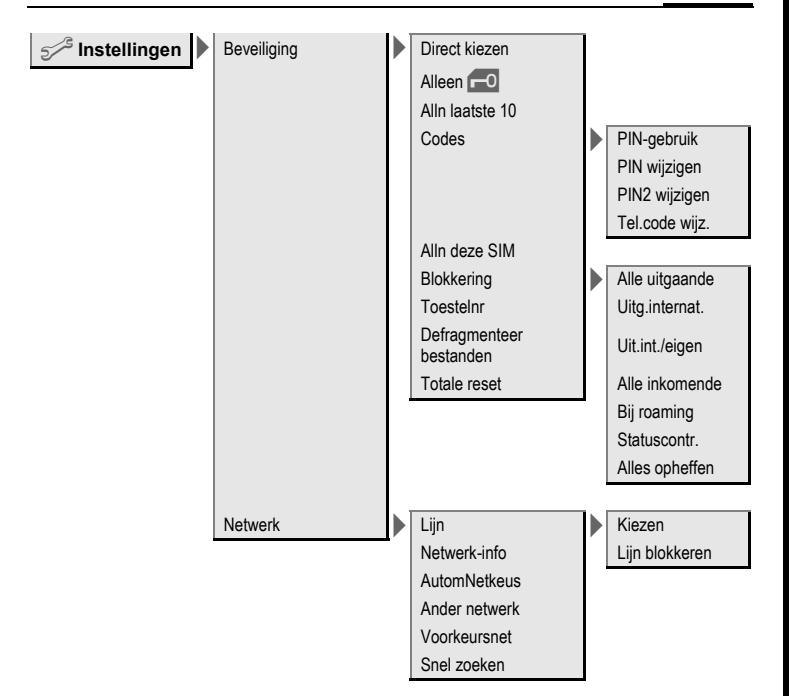

# <span id="page-58-0"></span>**Trefwoordenregister**

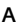

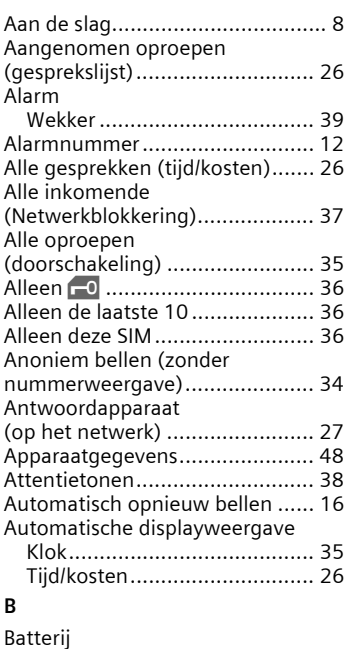

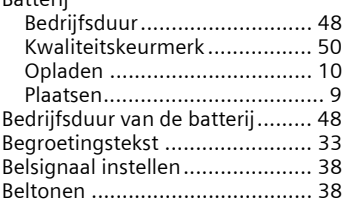

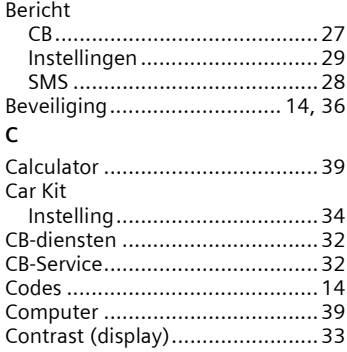

#### **D**

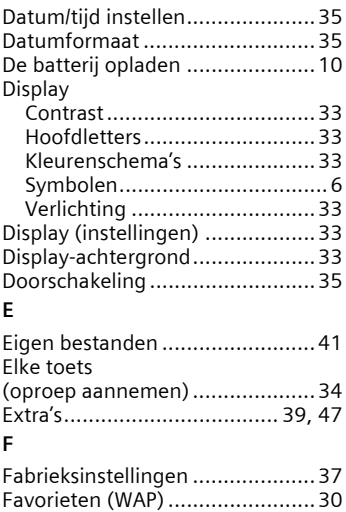

### Filter

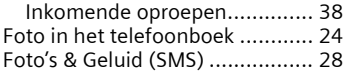

### **G**

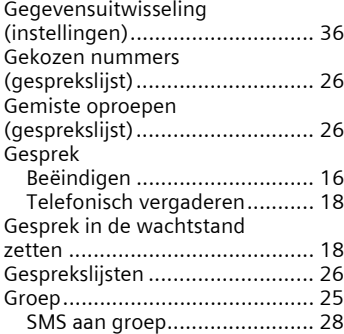

### **H**

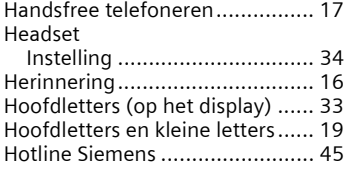

#### **I**

Identiteitsnummer van de

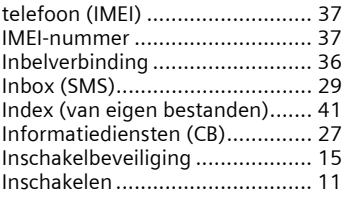

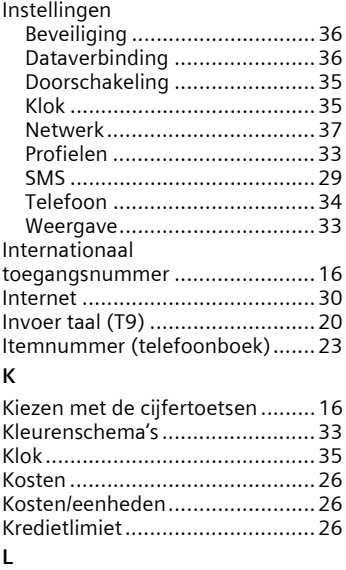

#### **L**

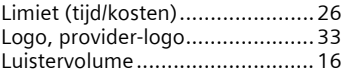

#### **M**

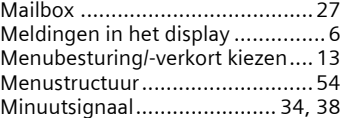

#### **N**

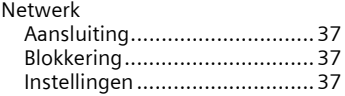

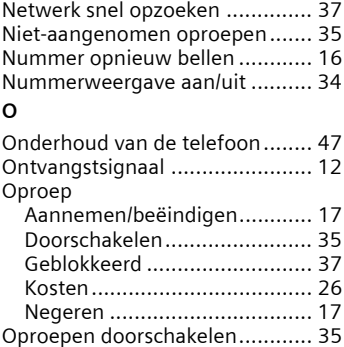

#### **P**

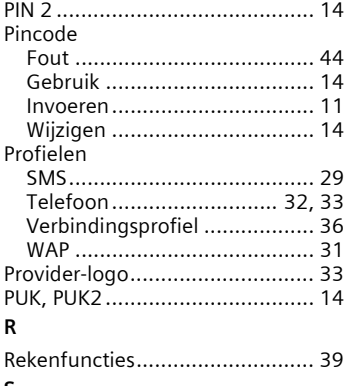

#### **S**

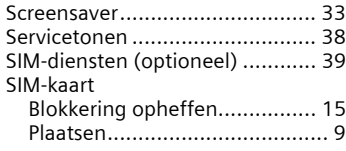

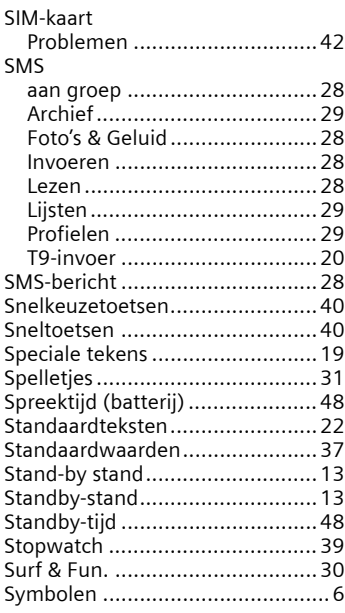

#### **T** T9

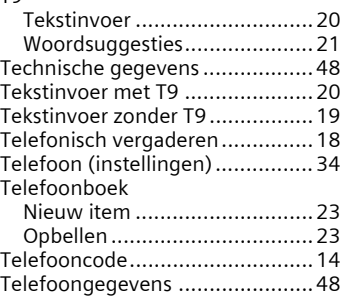

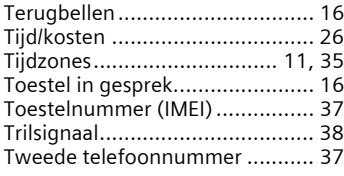

#### **V**

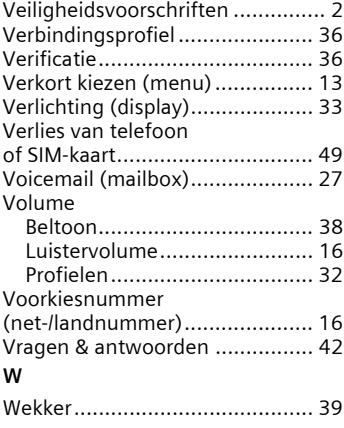